โครงงานวิศวกรรมคอมพิวเตอร์ ภาควิชาวิศวกรรมคอมพิวเตอร์ คณะวิศวกรรมศาสตร์ มหาวิทยาลัยเกษตรศาสตร์

เรื่อง

้ ระบบบันทึกและวิเคราะห์ผลการทดสอบสมรรถภาพทางกาย Data Collection and Analysis System for Measuring Physical Fitness

> โดย นายธันยวุฒิอักขระสมชีพ 5510504048

> > พ.ศ. 2558

## ระบบบันทึกและวิเคราะห์ผลการทดสอบสมรรถภาพทางกาย Data Collection and Analysis System for Measuring Physical Fitness

โดย นายธันยวุฒิอักขระสมชีพ 5510504048

## โครงงานวิศวกรรมคอมพิวเตอร์ ภาควิชาวิศวกรรมคอมพิวเตอร์ คณะวิศวกรรมศาสตร์ มหาวิทยาลัยเกษตรศาสตร์

## ตามหลักสูตร วิศวกรรมศาสตรบัณฑิต สาขาวิศวกรรมคอมพิวเตอร์

ได้รับการพิจารณาเห็นชอบโดย

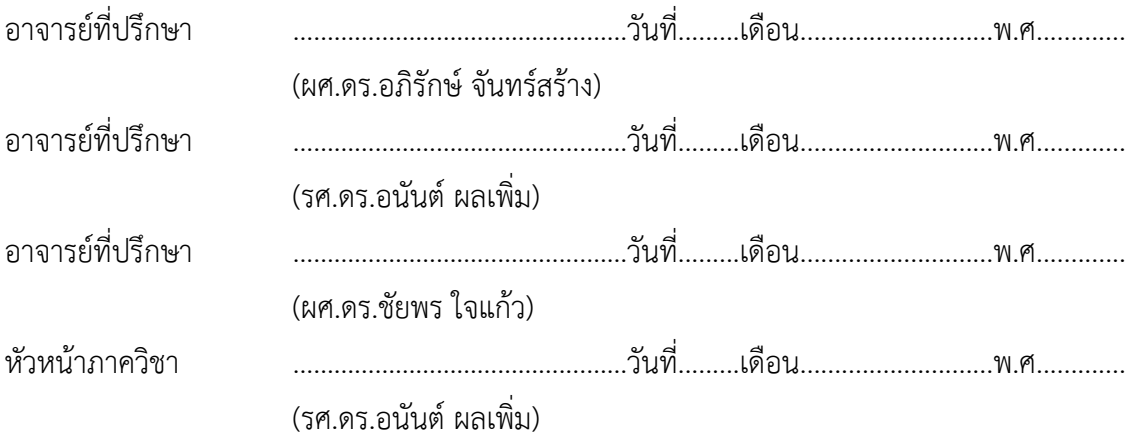

นายธันยวุฒิ อักขระสมชีพ ปีการศึกษา 2558 ระบบบันทึกและวิเคราะห์ผลการทดสอบสมรรถภาพทางกาย ปริญญาวิศวกรรมศาสตรบัณฑิต (สาขาวิศวกรรมคอมพิวเตอร์) ภาควิชาวิศวกรรมคอมพิวเตอร์ ์ คณะวิศวกรรมศาสตร์ มหาวิทยาลัยเกษตรศาสตร์ อาจารย์ที่ปรึกษา: ผศ.ดร.อภิรักษ์จันทร์สร้าง รศ.ดร.อนันต์ ผลเพิ่ม

ผศ.ดร.ชัยพร ใจแก้ว

#### **บทคัดย่อ**

ในปัจจุบันการทดสอบสมรรถภาพทางกายของบุลคลจะแบ่งเป็นฐานต่างๆ ในการบันทึกผลการ ทดสอบผู้เข้าทดสอบจําเป็นต้องถือกระดาษสําหรับบันทึกผลการทดสอบในแต่ละฐาน ซึ่งเป็นการไม่ ้สะดวกแก่ผู้เข้าทดสอบและกระดาษอาจเปียกเหงื่อและทำให้หมึกที่เขียนจางได้ อีกทั้งสุดท้ายแล้ว เจ้าหน้าที่จะต้องนำข้อมูลผลการทดสอบของผู้เข้าทดสอบทุกคนบันทึกเข้าสู่ระบบคอมพิวเตอร์อีกที ซึ่ง อาจเกิดปัญหาในการอ่านข้อความลายมือที่บันทึกผลการทดสอบไม่ออกหรืออ่านผิดพลาดได้รวมถึงการ ที่ไม่สามารถวิเคราะห์ผลการทดสอบได้ในทันทีอีกด้วย

จากปัญหาข้างต้นนํามาสู่การเสนอระบบสําหรับบันทึกและวิเคราะห์ผลการทดสอบสมรรถภาพ ทางกายของบุลคล เพื่อลดเวลาในการรวบรวมข้อมูลผู้เข้าทดสอบ โดยการบันทึกผลการทดสอบเข้าสู่ ระบบคอมพิวเตอร์ในทันที และเป็นการลดความซ้ำซ้อนของการบันทึกผล ส่งผลให้ลดโอกาสในการ บันทึกผลการทดสอบผิดพลาด นอกจากนี้ยังวิเคราะห์ผลการทดสอบให้ผู้เข้าทดสอบทราบผลวิเคราะห์ ได้ทันทีและผู้จัดการทดสอบยังทราบผลการวิเคราะห์สมรรถภาพในภาพรวมของกลุ่มผู้เข้าทดสอบอีก ด้วย ซึ่งผลตอบรับจากการนําไปใช้งานจริงในวิชาพลศึกษา และการทดสอบสมรรถภาพทางกายของ นิสิตมหาวิทยาลัยเกษตรศาสตร์ผู้เข้าร่วมการทดสอบเกือบทั้งหมดพอใจในระบบใหม่มากกว่าการ บันทึกผลลงกระดาษแบบเดิม เนื่องจากมีความรวดเร็วและทราบผลการทดสอบได้ในทันที

คําสําคัญ: ทดสอบสมรรถภาพทางกาย, ผลการทดสอบ, เกณฑ์การทดสอบ, แอปพลิเคชัน

Thanyavuth Akarasomcheep Academic Year 2015 Data Collection and Analysis System for Measuring Physical Fitness Bachelor Degree in Computer Engineering, Department of Computer Engineering Faculty of Engineering, Kasetsart University Advisors: Asst. Prof. Aphirak Jansang Assoc. Prof. Anan Phonphoem

Asst. Prof. Chaiporn Jaikaeo

#### **Abstract**

 Nowadays, physical fitness measurements are divided into stations. Examinees have to carry a paper for score recording so that is inconvenient and the paper may be wet. Finally, examiners enter them into a computer again. This causes is a significant delay during the evaluation process and handwriting is one of error recording cause. Moreover examinees cannot know their result after test finishing.

 That problem is solved by Data Collection and Analysis System for Measuring Physical Fitness. It shortens data collection time by recording results directly into a server and reduces mistakes in the input data by getting rid of redundant recording process. In addition, the system immediately displays analysis to individual examinees and overall analysis to the examiners. Feedback from a real deployment shows that most of users are more satisfied with the new system than with the old system.

Keywords: Measuring Physical Fitness, result, standard, application

## **กิตติกรรมประกาศ**

โครงงานนี้ผู้พัฒนาได้รับความอนุเคราะห์ในด้านฮาร์ดแวร์และซอฟท์แวร์รวมทั้งคําปรึกษา และเทคนิคในการแก้ปัญหาต่างๆที่เกิดขึ้นระหว่างการดำเนินการ อันนำไปสู่การทำให้โครงงานนี้สำเร็จ ลุล่วงด้วยดีผู้พัฒนาขอขอบคุณบุคคลต่างๆ ดังนี้

ขอขอบคุณอาจารย์ประจำห้องปฏิบัติการเครือข่ายไร้สาย ได้แก่ อาจารย์อนันต์ ผลเพิ่ม ้อาจารย์ชัยพร ใจแก้ว และอาจารย์อภิรักษ์ จันทร์สร้าง ที่ช่วยให้คำแนะนำต่างๆในเรื่องการออกแบบ ระบบให้เหมาะสมกับผู้ใช้แนวทางในการพัฒนาโครงงานและความรู้ต่างๆ

ขอขอบคุณอาจารย์ณัฐิกา เพ็งลี อาจารย์นาทรพี ผลใหญ่ และอาจารย์วิชาญ มะวิญธร ที่ชี้แนะ รายละเอียดเกี่ยวกับการจัดทดสอบสมรรถภาพทางกาย และให้ความช่วยเหลือในการทดสอบระบบที่ พัฒนาขึ้น โดยเป็นผู้ออกแบบการทดสอบสมรรถภาพทางกายและควบคุมการทดสอบระบบ

ขอขอบคุณ คุณสิทธิพล พรรณวิไล บริษัทสแควร์ (Square, Inc) ทีมพัฒนา Materialize และ ทีม Highsoft ที่อนุเคราะห์ไลบรารีในการพัฒนาโครงงาน ทำให้การพัฒนาโครงงานนี้สำเร็จใน ระยะเวลารวดเร็ว

ขอขอบคุณนักวิจัย และสมาชิกห้องปฏิบัติการเครือข่ายไร้สาย ที่ให้ความช่วยเหลือด้านเทคนิค ในการแก้ปัญหาระหว่างการพัฒนาระบบ

> นายธันยวุฒิอักขระสมชีพ ผู้จัดทำ

## **สารบัญ**

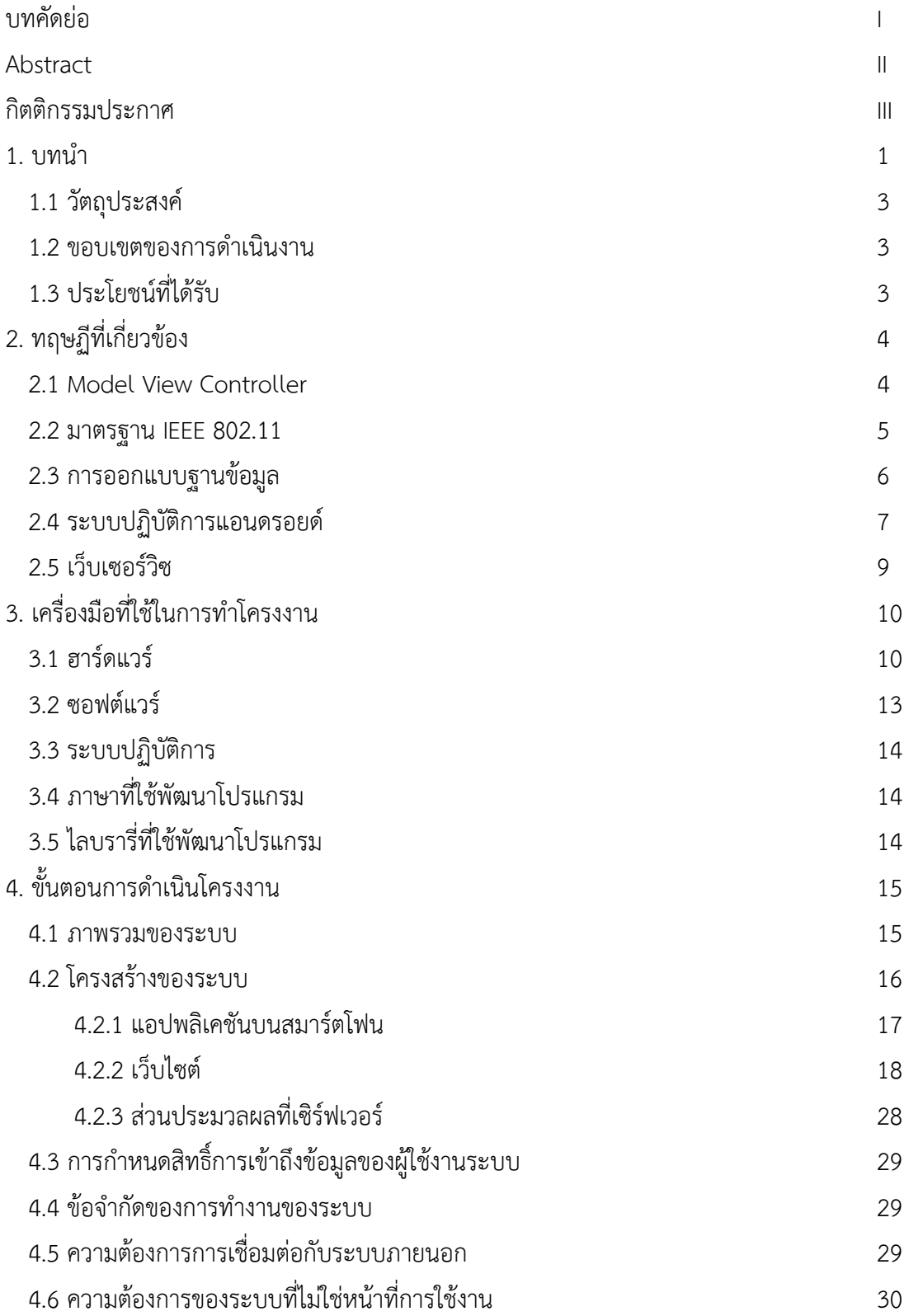

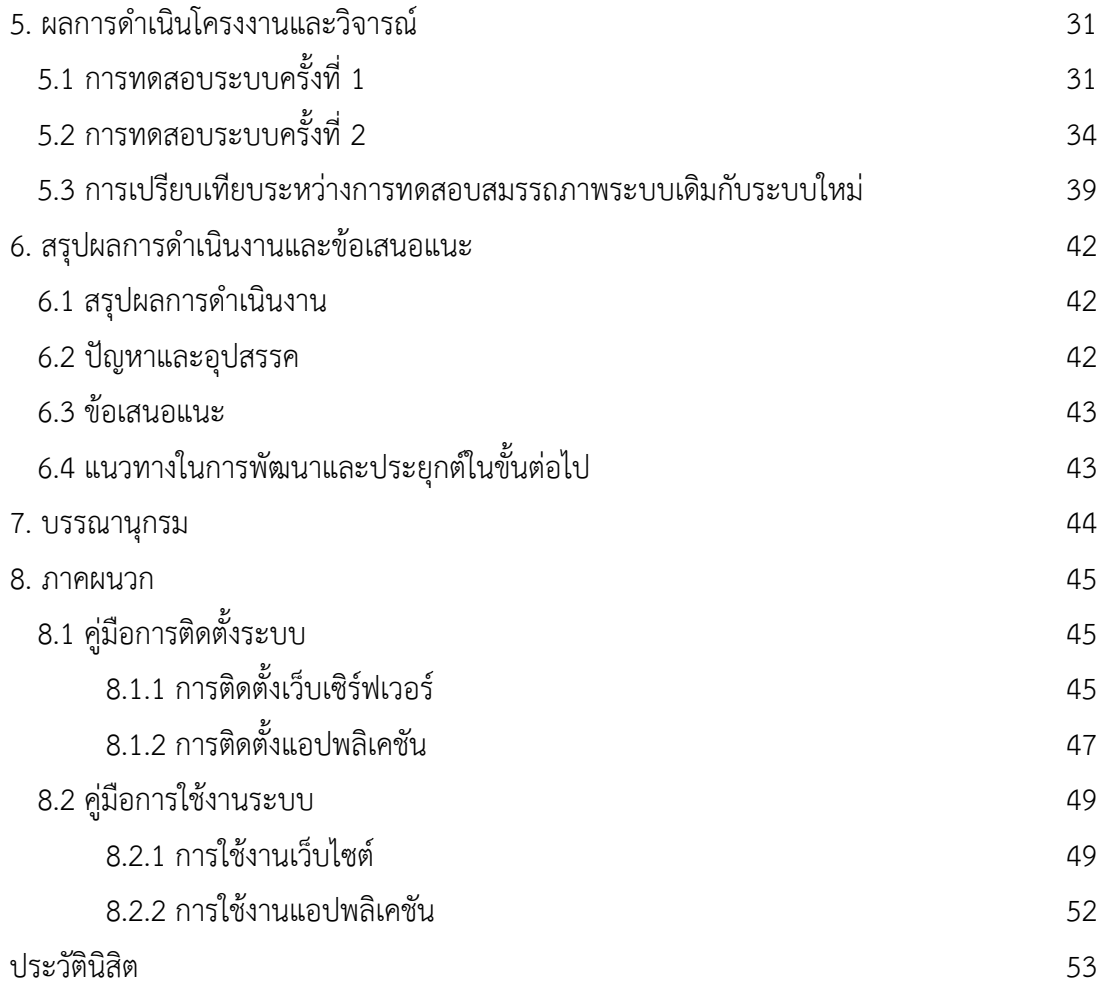

# **สารบัญรูปภาพ**

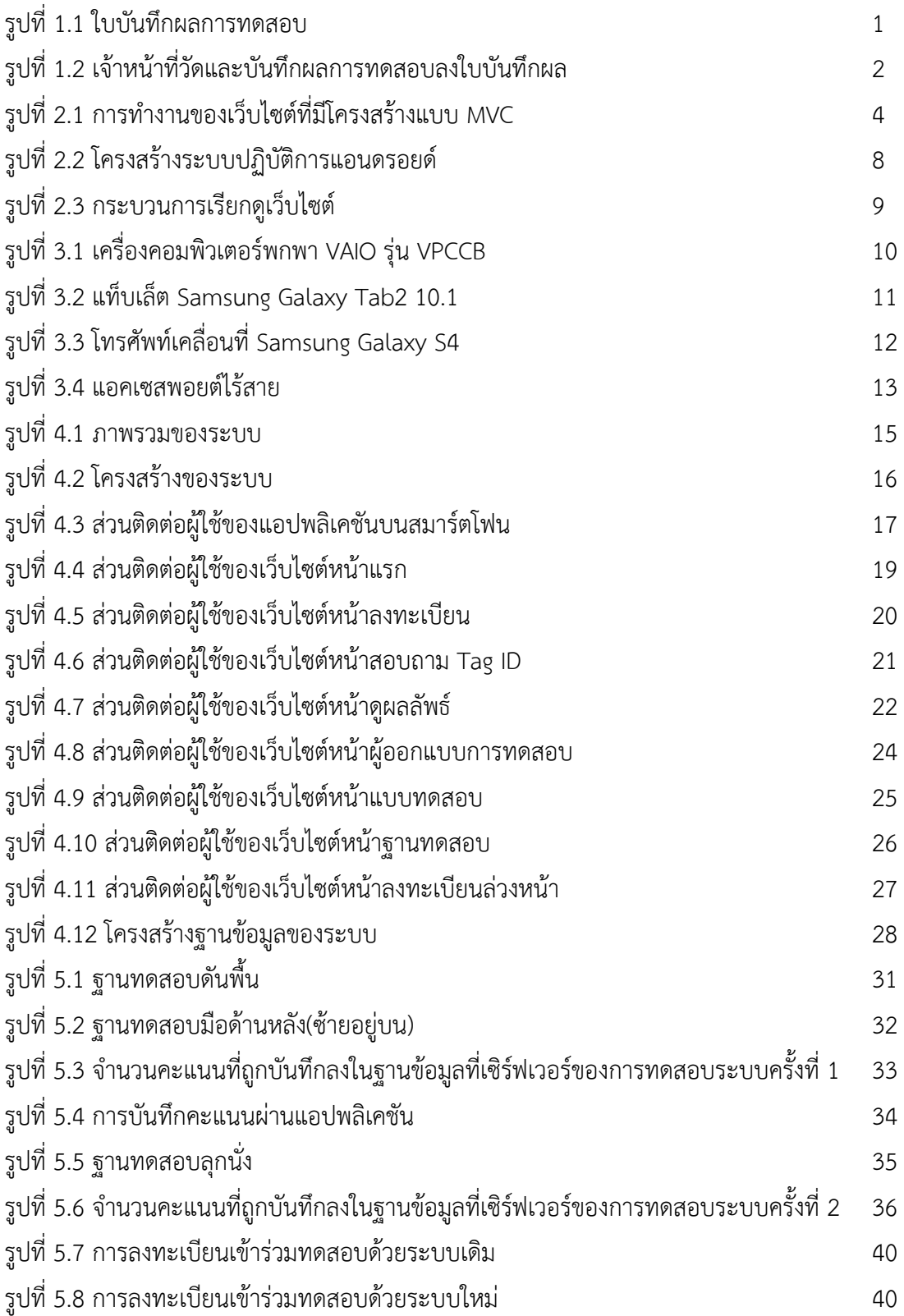

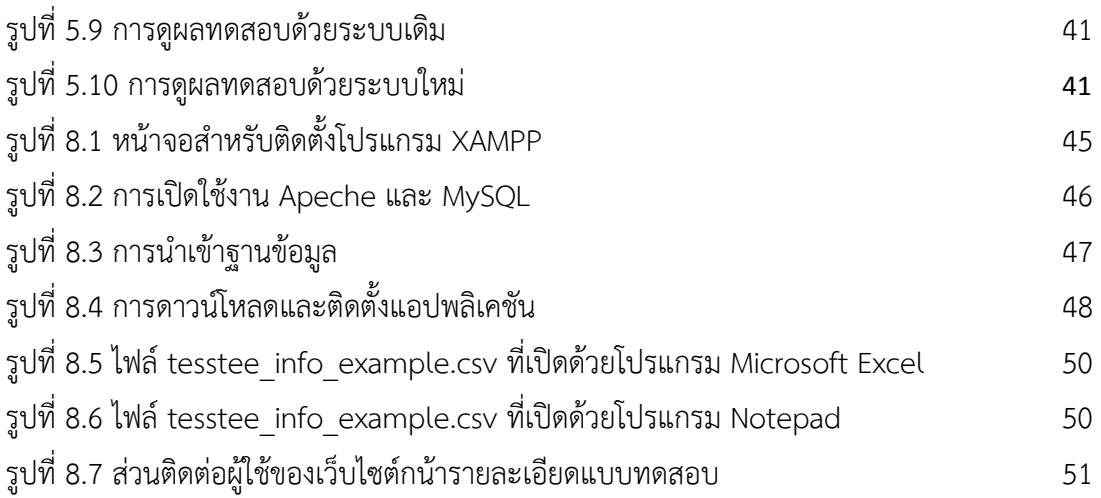

## **สารบัญตาราง**

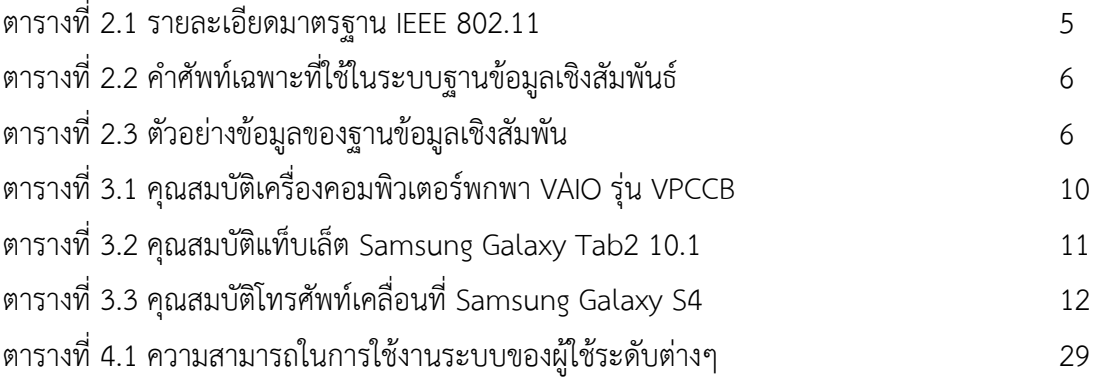

#### **1. บทนาํ**

การทดสอบสมรรถภาพทางกายของบุลคลโดยทั่วไปจะแบ่งเป็นฐานต่างๆ และการบันทึกผล การทดสอบผู้เข้าทดสอบจําเป็นต้องถือกระดาษสําหรับบันทึกผลการทดสอบในแต่ละฐานดังแสดงในรูป ที่ 1.1 ซึ่งเป็นการไม่สะดวกแก่ผู้เข้าทดสอบเพราะต้องพกติดตัวขณะทำการทดสอบและถือไปยังฐาน ต่างๆ ดังรูปที่ 1.2 อีกทั้งกระดาษสามารถเปียกเหงื่อและทำให้หมึกที่เขียนจางได้ สุดท้ายแล้วเจ้าหน้าที่ ้จะต้องนำข้อมูลผลการทดสอบของผู้เข้าทดสอบทุกคนบันทึกเข้าสู่ระบบคอมพิวเตอร์อีกที ซึ่งอาจเกิด ปัญหาในการอ่านข้อความลายมือที่บันทึกผลการทดสอบไม่ออกหรืออ่านผิดพลาดได้รวมถึงการที่ไม่ สามารถวิเคราะห์ผลการทดสอบได้ในทันทีอีกด้วย ต่อมาทางภาควิชาวิศวกรรมคอมพิวเตอร์ได้พัฒนา ระบบระบบรวบรวมข้อมูลการวัดประเมินสมรรถภาพทางกาย[1] ขึ้นมา เพื่อเป็นการลดเวลาในการ รวบรวมข้อมูลของผู้เข้าทดสอบ โดยให้สามารถบันทึกผลการทดสอบในแต่ละฐานเข้าสู่คอมพิวเตอร์ได้ ในทันทีเป็นการลดความซ้ําซ้อนของการบันทึกใส่กระดาษและนําไปบันทึกเข้าสู่คอมพิวเตอร์อีกรอบ ส่งผลให้ลดโอกาสในการบันทึกผลการทดสอบเข้าสู่คอมพิวเตอร์ผิดพลาดได้

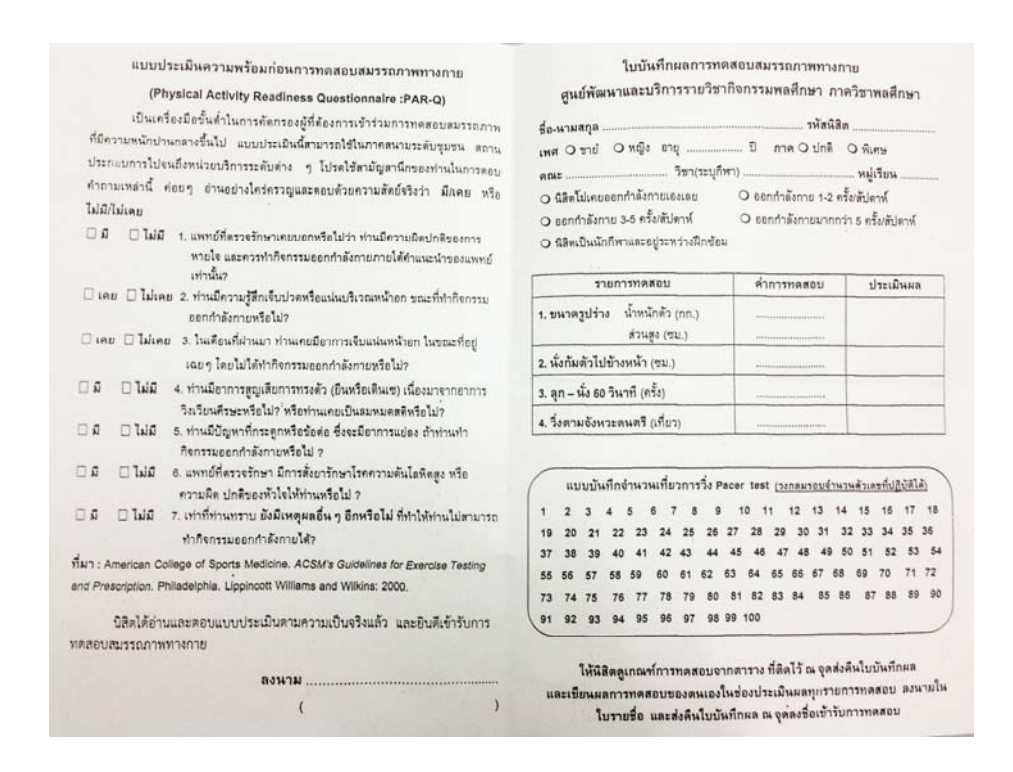

**รูปที่ 1.1** ใบบนทั ึกผลการทดสอบ

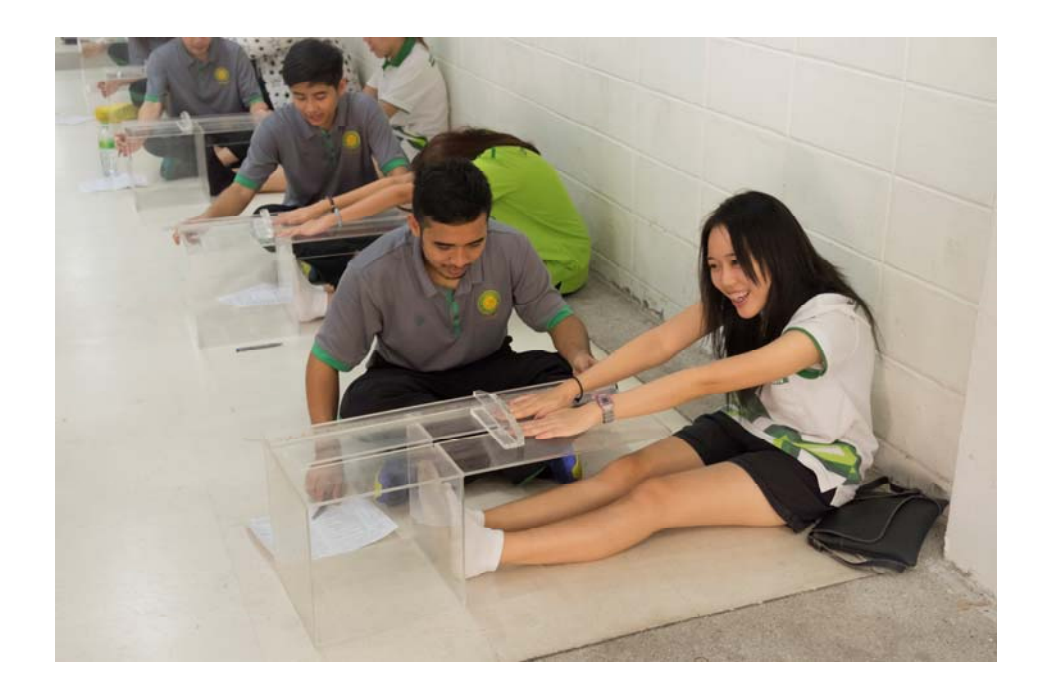

## **รูปที่ 1.2** เจ้าหน้าที่วัดและบันทึกผลการทดสอบลงใบบันทึกผล

ทว่าระบบดังกล่าวนั้นทางผู้จัดการทดสอบสมรรถภาพทางกายยังคงไม่สามารถกําหนด ชุดทดสอบเองได้โดยสะดวก ระบบในการลงทะเบียนยังมีความซับซ้อนในการใช้งาน ส่วนติดต่อผู้ใช้งาน ยังมีสภาพไม่เหมาะสมและยังขาดการวิเคราะห์ผลลัพธ์และผลสรุปของการทดสอบ ผู้เข้าทดสอบต้องนำ ผลคะแนนกลับไปตีความเองอยู่ดีผู้จัดการทดสอบยังไม่สามารถทราบผลทดสอบในภาพรวมของ ผู้เข้าทดสอบทั้งหมดได้ จึงนำมาสู่การนำระบบระบบรวบรวมข้อมูลการวัดประเมินสมรรถภาพทางกาย มาพัฒนาต่อยอดเป็นระบบบันทึกและวิเคราะห์ผลการทดสอบสมรรถภาพทางกาย ระบบใหม่นี้ได้ พัฒนาความสามารถให้ผู้จัดการทดสอบสามารถเลือกชุดทดสอบสมรรถภาพเฉพาะทางในแบบต่างๆ เพื่อให้เหมาะสมกับผู้เข้าร่วมทดสอบและประเมินผลได้ตรงจุดมากที่สุด เช่น กรณีการทดสอบ สมรรถภาพสําหรับนักกีฬาประเภทบาสเก็ตบอลนั้นจะเลือกเพียงชุดทดสอบการวิ่ง การกระโดดสูง ความคล่องตัว ฯลฯ โดยไม่จำเป็นต้องทดสอบทักษะอื่นๆที่ไม่จำเป็นได้ ทำให้ลดเวลาในการทดสอบ สมรรถภาพและวิเคราะห์ผลลัพธ์ได้แม่นยำยิ่งขึ้น อีกทั้งจะช่วยวิเคราะห์ผลลัพธ์ออกมาให้ผู้เข้าทดสอบ ทราบผลได้ทันทีหลังจากบันทึกข้อมูลผลการทดสอบเข้าสู่ระบบสําเร็จ และผู้จัดการทดสอบยังสามารถ ทราบผลการวิเคราะห์สมรรถภาพของผู้เข้าทดสอบได้ว่าโดยรวมมีสมรรถภาพอยู่ในระดับใดได้อีกด้วย

#### **1.1 วัตถุประสงค์**

- 1.1.1 เพื่อป้องกันความผิดพลาดจากการอ่านลายมือที่จดลงในกระดาษ และกระดาษชํารุดหรือ สูญหาย
- 1.1.2 เพื่ออำนวยความสะดวกให้เจ้าหน้าที่และผู้เข้าทดสอบสมรรถภาพทางกาย
- 1.1.3 เพื่อเก็บเป็นฐานข้อมูลสําหรับเปรียบเทียบพัฒนาการของผู้เข้าทดสอบ
- 1.1.4 เพื่อให้ผเขู้ ้าทดสอบสามารถทราบผลการทดสอบได้ในทันที
- 1.1.5 เพื่อให้ผจู้ัดการทดสอบสามารถทราบผลการทดสอบในภาพรวมของผู้เข้าทดสอบทั้งหมด

#### **1.2 ขอบเขตการดําเนนงาน ิ**

- 1.2.1 แอปพลิเคชันสามารถทํางานได้บนระบบปฏิบัติการแอนดรอยด์ 4.0.3 ขึ้นไป
- 1.2.2 แอปพลิเคชันสามารถบันทึกคะแนนการทดสอบซ้ําได้
- 1.2.3 แอปพลิเคชันสามารถสํารองข้อมูลคะแนนไว้ที่หน่วยความจําของอุปกรณ์ได้ในกรณีที่ ไม่สามารถเชื่อมต่ออินเตอร์เน็ตเพื่อส่งข้อมูลไปบันทึกที่เซิร์ฟเวอร์
- 1.2.4 ผู้ออกแบบการทดสอบสมรรถภาพสามารถสร้างแบบทดสอบผ่านเว็บไซต์
- 1.2.5 เว็บไซต์สามารถสร้างฐานทดสอบพร้อมกําหนดเกณฑ์การทดสอบ โดยเกณฑ์การทดสอบ สามารถแบ่งตามช่วงอายุและเพศ
- 1.2.6 ผู้เข้าร่วมทดสอบสมรรถภาพสามารถลงทะเบียนเข้าร่วมการทดสอบผ่านเว็บไซต์
- 1.2.7 ผู้เข้าร่วมทดสอบและผู้ออกแบบการทดสอบสามารถดูผลการทดสอบผ่านเว็บไซต์

#### **1.3 ประโยชน์ที่ได้รับ**

- 1.3.1 ผู้เข้าทดสอบมีความสะดวกมากขึ้นที่จะไม่ต้องถือใบบันทึกผลตลอดเวลา
- 1.3.2 ลดภาระการทํางานของเจ้าหน้าที่ในการกรอกข้อมูลเข้าสู่ระบบคอมพิวเตอร์
- 1.3.3 สามารถทราบผลการทดสอบได้ทันทีหลังเสร็จสิ้นการทดสอบ
- 1.3.4 ผู้เข้าทดสอบสามารถทราบแนวทางในการพัฒนาสมรรถภาพของตนเอง
- 1.3.5 ผู้เข้าทดสอบสามารถดูประวัติการทดสอบสมรรถภาพและพัฒนาการของตนเอง
- 1.3.6 ผู้จัดการทดสอบสามารถดูสมรรถภาพโดยรวมของผู้เข้าทดสอบทั้งหมด

## **2. ทฤษฏีที่เกี่ยวข้อง**

#### **2.1 Model View Controller** (MVC)

เป็นรูปแบบสถาปัตยกรรมซอฟต์แวร์ชนิดหนึ่ง[2] เพื่อให้การพัฒนาเป็นระบบและช่วยให้ การบํารุงรักษาระบบทําได้ง่าย โดยจะเป็นการแยกซอฟต์แวร์ออกเป็น 3 ส่วน คือโมเดล วิว และ คอนโทรลเลอร์ดังแสดงในรูปที่ 2.1

โมเดล

- ส่วนประมวลผลของระบบ เมื่อโมเดลมีการเปลี่ยนแปลงข้อมูลจะมีการส่งไปบอกวิวเพื่อให้ ส่วนแสดงผลมีการปรับเปลี่ยนค่าตาม

วิว

- ส่วนสําหรับแสดงข้อมูลของโมเดลที่เหมาะสมกับปฏิสัมพันธ์ของผู้ใช้โดยจะมีการจัดการ หน้าตาส่วนแสดงผลให้เหมาะสมกับรูปแบบการนําเสนอข้อมูลนั้นๆ

#### คอนโทรลเลอร์

- ส่วนรับข้อมูลจากผู้ใช้ และนำมาดำเนินการโดยเรียกใช้ออปเจ็กต์ต่างๆในโมเดลแล้วส่ง ผลลัพธ์กลับไปยังส่วนวิว

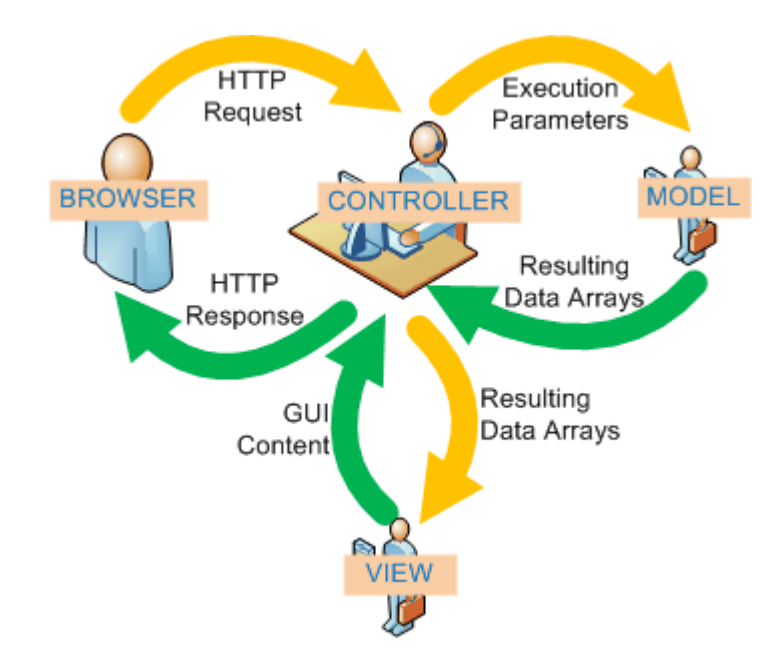

**รูปที่ 2.1** การทํางานของเว็บไซต์ที่มีโครงสรางแบบ ้ MVC https://qph.is.quoracdn.net/main-qimge2a3930a0e50d2cabbeac9f87dd4fcc3?convert\_to\_webp=true

#### **2.2 มาตรฐาน IEEE 802.11**

เป็นมาตรฐานการสื่อสารทางเครือข่ายคอมพิวเตอร์แบบไร้สาย[3] ซึ่งอุปกรณ์โทรศัพท์เคลื่อนที่ แท็บเล็ต และคอมพิวเตอร์ในยุคปัจจุบันสามารถใช้งานได้เป็นส่วนใหญ่ และมีระยะสัญญาณเป็นบริเวณ กว้างจึงนํามาใช้เป็นตัวกลางในการรับส่งข้อมูลระหว่างอุปกรณ์ต่างๆของระบบ มาตรฐาน IEEE 802.11 มีการแบ่งย่อยดังแสดงในตารางที่ 2.1

| 802.11<br>Protocol        | Release     | Frequen<br>cy<br>(GHz) | Band<br>width<br>(MHz) | Data rate<br>per stream<br>(Mbit/s)                               | Allowable<br><b>MIMO</b><br>streams | Modula<br>tion       | Approximate<br>Indoor range<br>(m) | Approxi<br>mate<br>Outdoor<br>range<br>(m) |
|---------------------------|-------------|------------------------|------------------------|-------------------------------------------------------------------|-------------------------------------|----------------------|------------------------------------|--------------------------------------------|
|                           | Jun<br>1997 | 2.4                    | 20                     | 1,2                                                               | $1\,$                               | DSSS,<br><b>FHSS</b> | 20                                 | 100                                        |
| $\boldsymbol{\mathsf{g}}$ | Jun<br>2003 | 2.4                    | 20                     | 6,9,12,18,<br>24,36,48,<br>54                                     | $1\,$                               | OFDM,<br><b>FHSS</b> | 38                                 | 140                                        |
| $\boldsymbol{n}$          | Oct<br>2009 | 2.4/5                  | 20                     | 7.2,14.4,<br>21.7,28.9,<br>43.3,57.8,<br>65,72.2                  | $\overline{4}$                      | OFDM<br>$\,8\,$      | 70                                 | 250                                        |
|                           |             |                        | 40                     | 15,30,45,<br>60,90,120,<br>135,150                                |                                     |                      |                                    |                                            |
| ac                        | Dec<br>2013 | 5                      | 40                     | 15, 30, 45,<br>60, 90, 120,<br>135, 150,<br>180, 200              |                                     |                      | 35                                 |                                            |
|                           |             |                        | 80                     | 32.5, 65,<br>97.5, 130,<br>195, 260,<br>292.5, 325,<br>390, 433.3 |                                     |                      |                                    |                                            |
|                           |             |                        | 160                    | 65, 130,<br>195, 260,<br>390, 520,<br>585, 650,<br>780, 866.7     |                                     |                      |                                    |                                            |

**ตารางที่ 2.1** รายละเอียดมาตรฐาน IEEE 802.11

ระบบบันทึกและวิเคราะห์ผลการทดสอบสมรรถภาพทางกาย <sup>|</sup> <sup>5</sup>

#### **2.3 การออกแบบฐานข้อมูล**

2.3.1 ฐานข้อมูลเชิงสัมพันธ์ (Relational Database) [4]

เป็นโครงสร้างฐานข้อมูลที่นิยมใช้ในปัจจุบันโดยจะมีการเก็บเป็นตาราง (table) ทําให้ง่ายต่อ การเข้าใจและการนําไปใช้งาน โดยมีคําศัพท์เฉพาะสําหรับเรียกส่วนประกอบต่างๆ ดังแสดงในตาราง ที่ 2.2 การเก็บตารางต่างๆจะแบ่งข้อมูลออกเป็นแถวและคอลัมน์ดังตัวอย่างที่ตารางที่ 2.3

#### คุณสมบัติของฐานข้อมูลเชิงสัมพันธ์คือ

- 1. ตารางจะต้องมีชื่อไม่ซ้ํากัน
- 2. แต่ละคอลัมน์จะมีข้อมูลได้เพียงชนิดเดียว
- 3. ข้อมูลแต่ละแถวจะต้องไม่ซ้ํากัน
- 4. ลำดับของแถวและคอลัมน์ไม่มีความสำคัญ

## **ตารางที่ 2.2** คําศัพท์เฉพาะที่ใช้ในระบบฐานข้อมูลเชิงสัมพันธ์

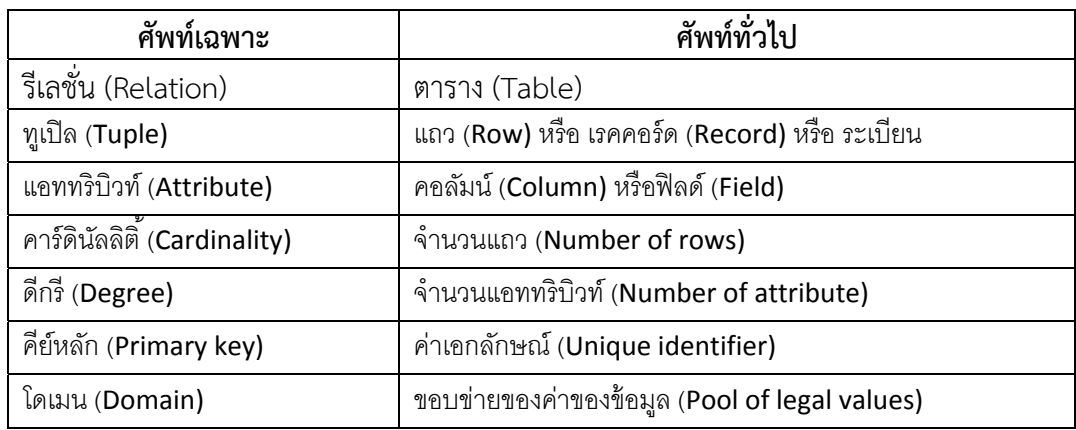

http://203.172.182.81/wbidatabase/unit3/unit3.php

#### **ตารางที่ 2.3** ตัวอย่างข้อมูลของฐานข้อมูลเชิงสัมพันธ์

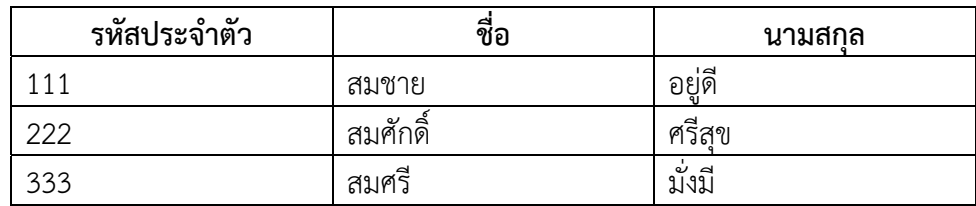

#### 2.3.2 นอร์มัลไลเซชัน (Normalization) [5]

เป็นการจัดการความซ้ําซ้อนของข้อมูลในฐานข้อมูล ช่วยลดความซ้ําซ้อนของข้อมูลใน ฐานข้อมูลได้ ทำให้การดำเนินการเพิ่ม ลบ แก้ไข ข้อมูลในฐานข้อมูลมีความผิดพลาดน้อยลงและลด ปัญหาการขัดแย้งกันเองของข้อมูล

การทํานอร์มัลไลเซชันจะเป็นการนําข้อมูลในฐานข้อมูลที่มีความซ้ําซ้อนแบ่งออกมาเป็นตาราง ใหม่ โดยระดับของนอร์มัลไลเซชันจะมีตั้งแต่ 1NF, 2NF, 3NF, BCNF, 4NF และ 5NF ขึ้นอยู่กับ ความสามารถในการขจัดความซ้ําซ้อนของข้อมูล

ประโยชน์ที่จะได้รับจากการทํานอร์มัลไลเซชัน

- 1. ลดข้อมูลว่างเปล่า (Null)
- 2. ลดปัญหาข้อมูลในฐานข้อมูลไม่ตรงกัน
- 3. ลดโอกาสเกิดความผิดพลาดจากการลบและแก้ไขข้อมูล

#### **2.4 ระบบปฏบิัติการแอนดรอยด์**

แอนดรอยด์[6] เป็นระบบปฏิบัติการที่มีพื้นฐานบนลินุกซ์ถูกคิดค้นโดยบริษัทแอนดรอยด์ (Android, Inc.) ซึ่งต่อมาถูกซื้อกิจการโดยบริษัทกูเกิล โดยแอนดรอยเป็นระบบปฏิบัติการโอเพนซอร์ซ ซึ่งกูเกิลได้เผยแพร่ภายใต้ลิขสิทธิ์อาปาเช และนักพัฒนาสามารถพัฒนาแอปพลิเคชันได้ด้วยภาษาจาวา (Java)

โครงสร้างของระบบปฏิบัติการแอนดรอยด์จะแบ่งออกเป็นส่วนๆ ตั้งแต่ส่วนติดต่อผู้ใช้จนถึง ส่วนติดต่อกับอุปกรณ์ต่างๆ ดังแสดงในรูปที่ 2.5 ดังนี้

- 1. Applications เป็นส่วนของโปรแกรมต่างๆที่ติดตั้งอยู่บนอุปกรณ์โดยอาจติดตั้งมาพร้อมกับ ระบบปฏิบัติการหรือผู้ใช้งานสามารถติดตั้งเพิ่มเองก็ได้การเรียกใช้โปรแกรมเหล่านี้ผู้ใช้ สามารถเรียกใช้งานโปรแกรมได้โดยตรง
- 2. Application Framework เป็นส่วนที่ช่วยให้การพัฒนาโปรแกรมสำหรับระบบปฏิบัติการ แอนดรอยด์ทําได้โดยสะดวก และช่วยลดภาระงานของนักพัฒนา
- 3. Libraries เป็นส่วนของชุดคาสั่งที่พัฒนาไว้แล้ว นักพัฒนาสามารถเรียกมาใช้งานได้ทันทีตาม วัตถุประสงค์ต่างๆที่ต้องการ และไม่ต้องพัฒนาขึ้นมาใหม่เอง
- 4. Android Runtime ประกอบด้วย 2 ส่วน คือ
	- 1. Darvik Virtual Machine คือจะทําการแปลงไฟล์ให้เป็นไฟล์ .DEX ก่อนการทํางานเพื่อให้ สามารถทํางานบนอุปกรณ์ที่มีทรัพยากรจํากัดได้
	- 2. Core Libraries คือส่วนที่มีชุดคําสั่งต่างๆที่เขียนด้วยภาษาจาวาเก็บไว้

5. Linux Kernel เป็นส่วนบริหารจัดการทรัพยากรของระบบปฏิบัติการ เช่น หน่วยความจํา และ การเรียกใช้งานเซ็นเซอร์ต่างๆ ส่วนนี้พัฒนามาจากระบบปฏิบัติการลีนุกซ์รุ่น 2.6

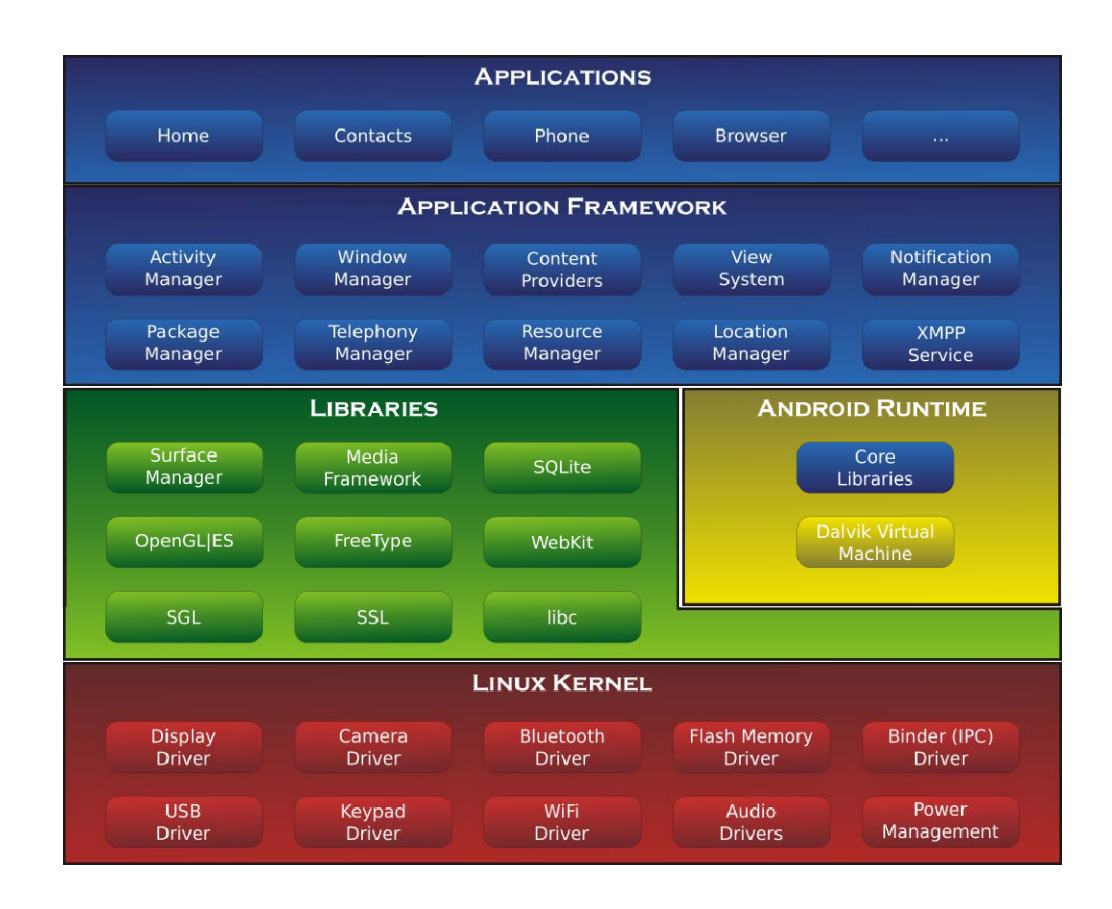

**รูปที่ 2.2** โครงสร้างระบบปฏิบัติการแอนดรอยด์ **http://f.ptcdn.info/508/006/000/1371986833-AndroidSys-o.png** 

#### **2.5 เว็บเซอรว์ ิซ**

เว็บเซอร์วิซ[7] คือซอฟต์แวร์สําหรับการแลกเปลี่ยนข้อมูลระหว่างคอมพิวเตอร์เครืองต่างๆ ผ่านระบบเครือข่ายตามโปรโตคอลที่ตกลงกันไว้เช่น http, https เป็นต้น การที่ผู้ใช้งานเรียกดูเว็บไซต์ ผู้ใช้งานจะเรียกดูเว็บไซต์ผ่านทางเว็บเบราว์เซอร์ จากนั้นจะมีการส่งคำร้องไปยังเครื่องเซิร์ฟเวอร์ที่เก็บ ข้อมูลของเว็บไซต์นั้น ข้อมูลจึงจะถูกส่งกลับมายังเครื่องของผู้ใช้เว็บเบราว์เซอร์ จะทําการตีความรหัส ข้อมูลที่ได้รับมาและแสดงผลออกมาเป็นเว็บไซต์ที่ผู้ใช้ทั่วไปสามารถเข้าใจได้ดังแสดงในรูปที่ 2.6

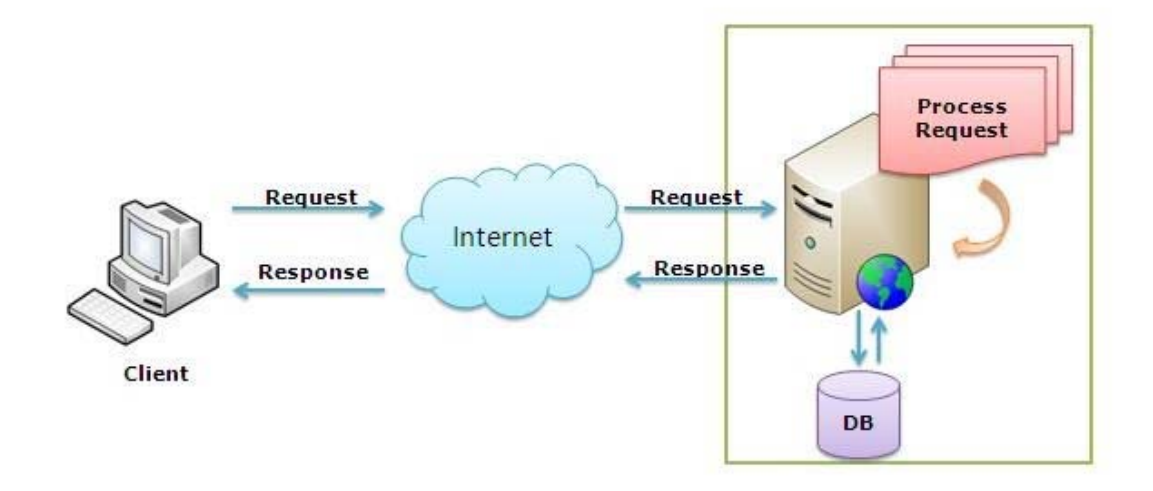

**รูปที่ 2.3** กระบวนการเรียกดูเว็บไซต์ https://abhijitjana.files.wordpress.com/2010/10/2.jpg

## **3. เครื่องมือทใชี่ ้ในการทําโครงงาน**

ระบบบันทึกและวิเคราะห์ผลการทดสอบสมรรถภาพทางกายมีการใช้อุปกรณ์ที่เป็นฮาร์ดแวร์ และซอฟต์แวร์ดังต่อไปนี้

#### **3.1 ฮาร์ดแวร์**

 3.1.1 เครื่องคอมพิวเตอร์พกพา VAIO รุ่น VPCCB อุปกรณ์สําหรับเป็นเซิร์ฟเวอร์สํารองกรณีเซิร์ฟเวอร์หลักใช้งานไม่ได้สามารถส่งข้อมูล แบบไร้สายมาตรฐาน IEEE 802.11 มีลักษณะดังรูปที่ 3.1 และมีคุณสมบัติดังตารางที่ 3.1

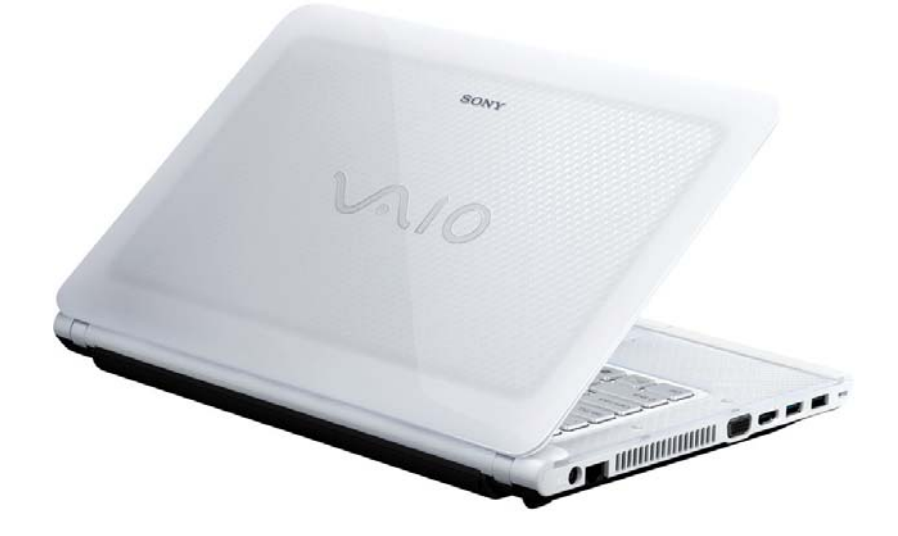

**รูปที่ 3.1** เครองคอมพ ื่ ิวเตอร์พกพา VAIO รุ่น VPCCB http://www.bhphotovideo.com/images/images1000x1000/ Sony\_VPCCA15FX\_W\_VAIO\_CA\_VPCCA15FX\_W\_14\_750629.jpg

**ตารางที่ 3.1** คุณสมบัติเครื่องคอมพิวเตอร์พกพา VAIO รุ่น VPCCB

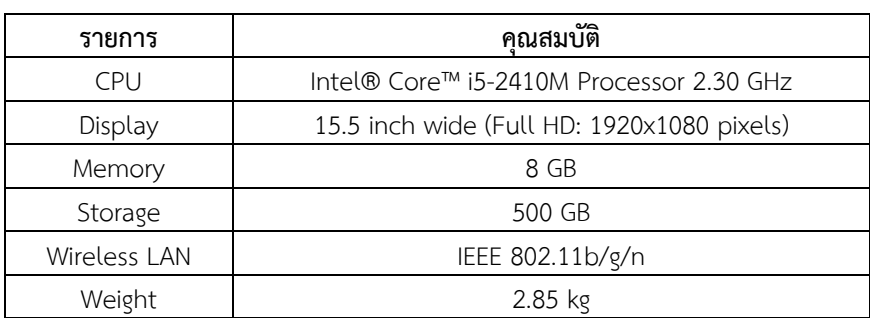

3.1.2 แท็บเล็ตระบบปฏิบัติการแอนดรอยด์ Samsung Galaxy Tab2 10.1

 แท็บเล็ตสําหรับการพัฒนาแอปพลิเคชันและใช้ในการทดสอบระบบ สามารถส่งข้อมูล แบบไร้สายมาตรฐาน IEEE 802.11 และส่งข้อมูลแบบ cellular มีลักษณะดังรูปที่ 3.2 และมี คุณสมบัติดังตารางที่ 3.2

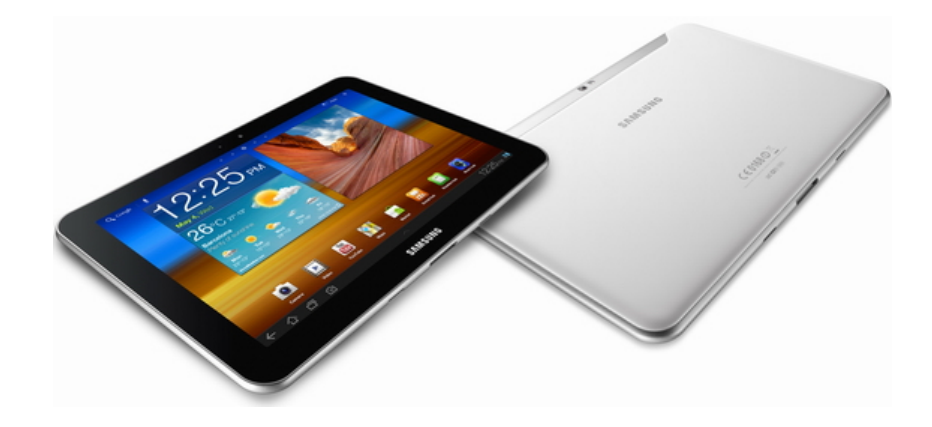

**รูปที่ 3.2** แท็บเล็ต Samsung Galaxy Tab2 10.1 http://www.bhphotovideo.com/images/images1000x1000/ Sony\_VPCCA15FX\_W\_VAIO\_CA\_VPCCA15FX\_W\_14\_750629.jpg

#### **ตารางที่ 3.2** คุณสมบัติแท็บเล็ต Samsung Galaxy Tab2 10.1

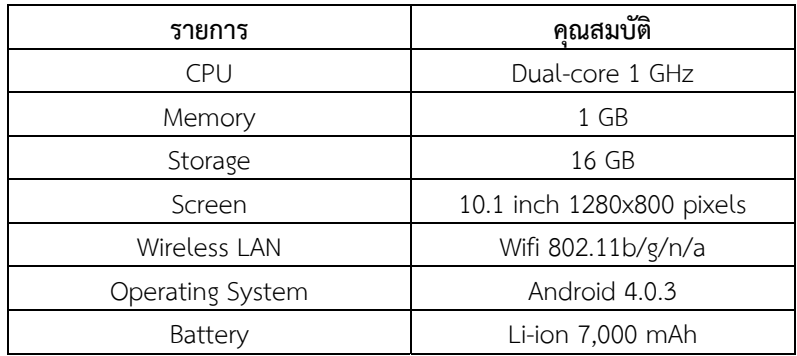

3.1.3 โทรศัพท์เคลื่อนที่ระบบปฏิบัติการแอนดรอยด์ Samsung Galaxy S4

 โทรศัพท์เคลื่อนที่สําหรับการพัฒนาแอปพลิเคชันและใช้ในการทดสอบระบบ สามารถ ส่งข้อมูลแบบไร้สายมาตรฐาน IEEE 802.11 และส่งข้อมูลแบบ cellular มีลักษณะดังรูปที่ 3.3 และมีคุณสมบัติดังตารางที่ 3.3

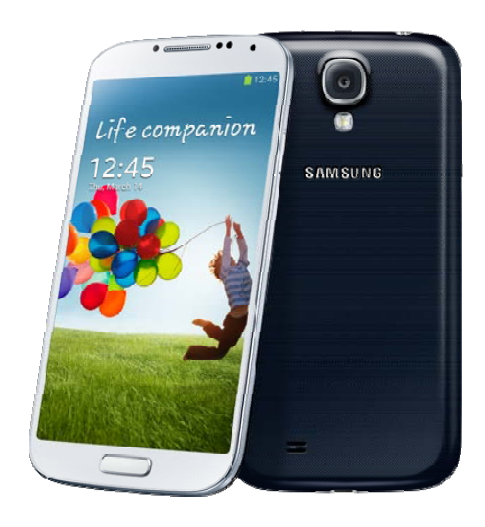

 $\frac{1}{3}$ ปที่ 3.3 โทรศัพท์เคลื่อนที่ Samsung Galaxy S4

http://blogs-images.forbes.com/karstenstrauss/files/2013/03/life-companion.png

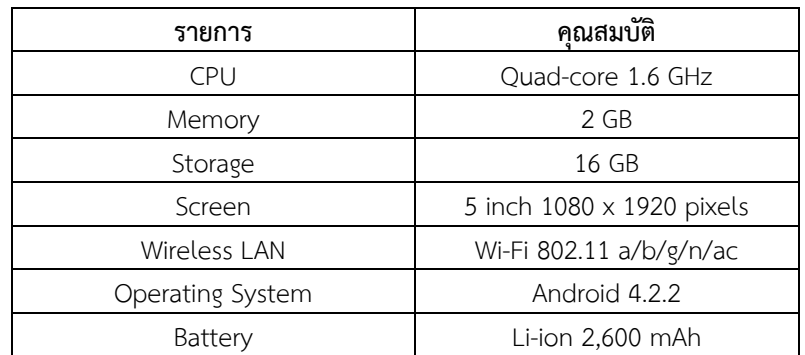

## **ตารางที่ 3.3** คุณสมบัติโทรศัพท์เคลื่อนที่ Samsung Galaxy S4

3.1.4 แอคเซสพอยต์ไร้สาย

 ใช้เป็นตัวกระจายสัญญาณการส่งข้อมูลแบบเครือข่ายไร้สายมาตรฐาน IEEE 802.11 ให้แก่อุปกรณ์ต่างๆในระบบกับเครือข่ายอินเตอร์เน็ต มีลักษณะดังรูปที่ 3.4

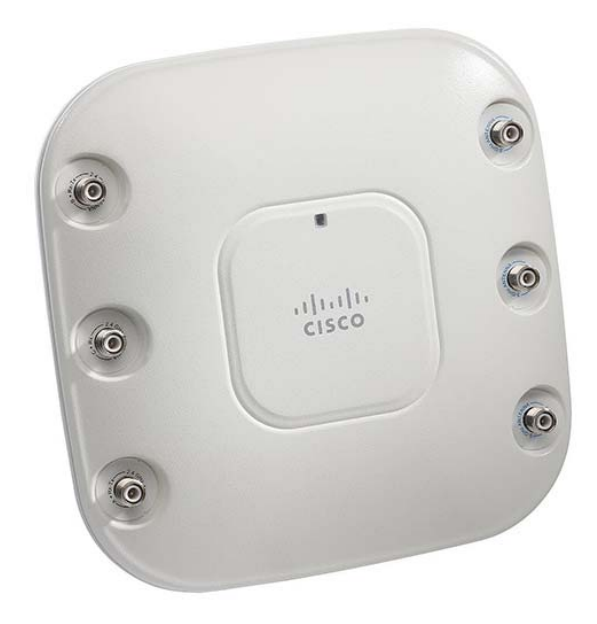

**รูปที่ 3.4** แอคเซสพอยต์ไร้สาย http://www.broadbandbuyer.co.uk/images/products/ cisco%20systems/air-cap2602e-e-k9\_img1.png

#### **3.2 ซอฟต์แวร์**

- 3.2.1 XAMPP ระบบสําหรับทําเว็บเซิร์ฟเวอร์ซึ่งประกอบไปด้วย Apache, MariaDB, PHP และ Perl
- 3.2.2 Google Chrome เว็บบราวเซอร์สําหรับเรียกดูเว็บไซต์ที่พัฒนา
- 3.2.3 Android Studio เครื่องมือสําหรับพัฒนาแอปพลิเคชันบนระบบปฏิบัติการแอนดรอยด์
- 3.2.4 Android SDK เครื่องมือสําหรับพัฒนาแอปพลิเคชันบนระบบปฏิบัติการแอนดรอยด์

#### **3.3 ระบบปฏิบัติการ**

- 3.3.1 Ubuntu 14.04-server สําหรับใช้เป็นเซิร์ฟเวอร์กลาง
- 3.3.2 Microsoft Windows 8.1 สําหรับใช้พัฒนาโปรแกรมต่างๆ
- 3.3.3 Android 4.0 สําหรับเป็นระบบปฏิบัติการของโทรศัพท์เคลื่อนที่และแท็บเล็ต

#### **3.4 ภาษาที่ใชพ้ ัฒนาโปรแกรม**

- 3.4.1 Java ใช้พัฒนาแอปพลิเคชันบนระบบปฏิบัติการแอนดรอยด์
- 3.4.2 PHP ใช้ติดต่อข้อมูลกับเซิร์ฟเวอร์กลาง
- 3.4.3 HTML ใช้พัฒนาส่วนติดต่อผู้ใช้ของเว็บไซต์
- 3.4.4 CSS ใช้พัฒนาส่วนติดต่อผู้ใช้ของเว็บไซต์
- 3.4.5 JavaScript ใช้ในการทํางานบางส่วนของเว็บไซต์
- 3.4.6 SQL ใช้ในการติดต่อฐานข้อมูล

## **3.5 ไลบรารี่ทใชี่ ้พัฒนาโปรแกรม**

- 3.5.1 Retrofit v2.0.2 ใช้ในการสื่อสารของแอปพลิเคชันที่พัฒนา
- 3.5.2 The Cheese Library v1 ใช้ในการจัดการโครงสร้างโค้ดของแอปพลิเคชันที่พัฒนา
- 3.5.3 Materialize v0.97.6 ใช้ในการจัดการหน้าตาของเว็บไซต์
- 3.5.4 Highcharts v4.2.5 ใช้ในการแสดงผลกราฟบนเว็บไซต์

## **4. ขั้นตอนการดําเนินโครงงาน**

#### **4.1 ภาพรวมของระบบ**

ระบบบันทึกและวิเคราะห์ผลการทดสอบสมรรถภาพทางกายเป็นระบบที่พัฒนาขึ้นมาสําหรับ อํานวยความสะดวกให้แก่การจัดการทดสอบสมรรถภาพทางกายให้กับทางผู้จัดการทดสอบ และผู้เข้าทดสอบ โดยระบบสามารถสร้างแบบทดสอบสมรรถภาพ กําหนดเกณฑ์การทดสอบ ลงทะเบียนเข้าทดสอบ และดูผลการทดสอบได้ผ่านทางเว็บไซต์ส่วนการบันทึกคะแนนของผู้เข้าทดสอบ ในแต่ละฐานทดสอบจะบันทึกผ่านทางแอปพลิเคชันบนระบบปฏิบัติการแอนดรอยด์

ก่อนเริ่มทําการทดสอบ เจ้าหน้าที่จัดการทดสอบจะต้องสร้างคอร์สการทดสอบโดยประกอบไป ด้วยแบบทดสอบต่างๆที่จะใช้ในคอร์สนั้นๆ ผู้เข้าทดสอบจะลงทะเบียนเข้ารับการทดสอบผ่านทาง เว็บไซต์และจะได้รับหมายเลขกํากับ(tag) เพื่อให้เจ้าหน้าที่บันทึกผลได้โดยสะดวก เมื่อผู้เข้าทดสอบ ทำการทดสอบในแต่ละฐานการทดสอบเสร็จ เจ้าหน้าที่จะดูหมายเลขของผู้เข้าทดสอบและทำการบันทึก ผลลงในแอปพลิเคชันบนอุปกรณ์แอนดรอยด์ซึ่งข้อมูลการทดสอบจะเก็บไว้ที่เซิร์ฟเวอร์กลาง ดังแสดง ในรูปที่ 4.1

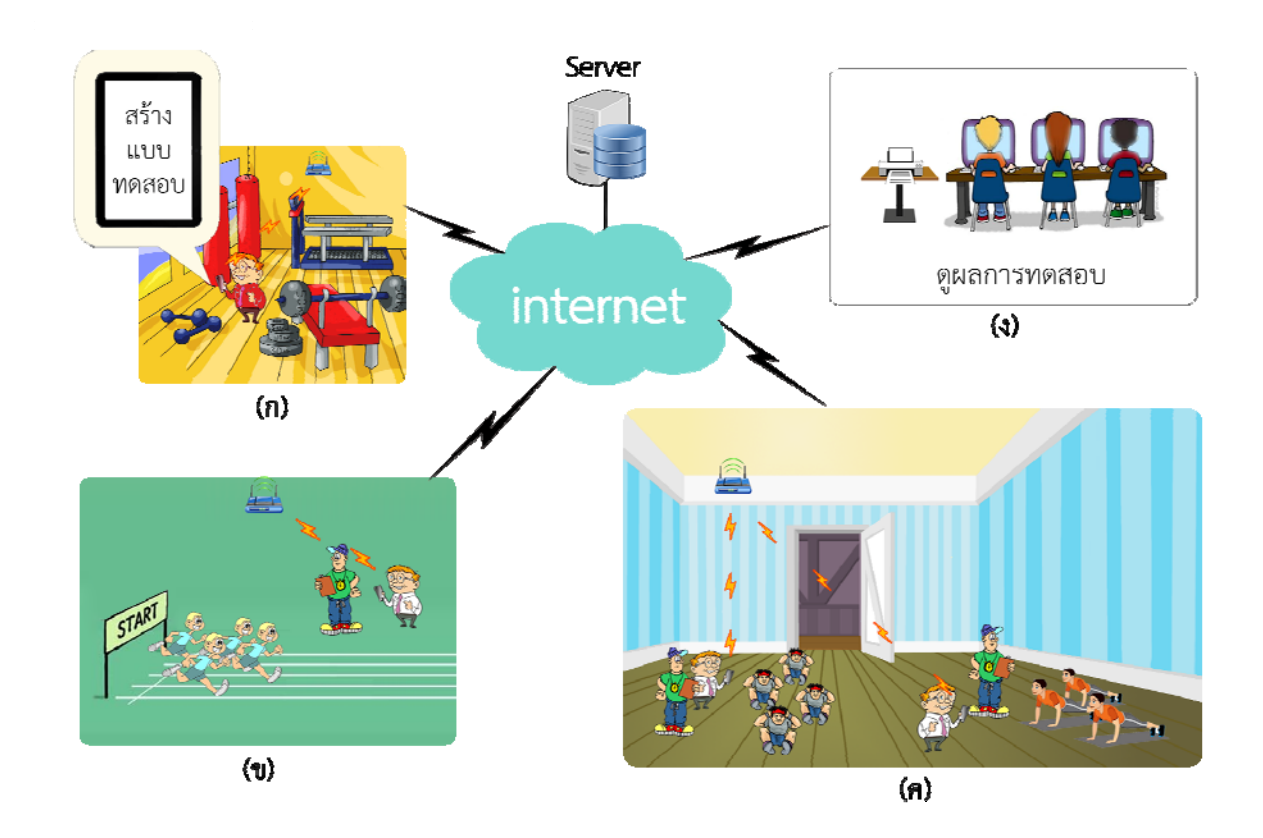

**รูปที่ 4.1** ภาพรวมของระบบ

#### **4.2 โครงสร้างของระบบ**

ระบบแบ่งออกเป็น 3 ส่วนหลัก คือ

- 1. แอปพลิเคชันบนสมาร์ตโฟน
- 2. เว็บไซต์
- 3. ส่วนประมวลผลที่เซิร์ฟเวอร์

โดยมีองค์ประกอบภายในส่วนต่างๆ ดังแสดงในรูปที่ 4.2

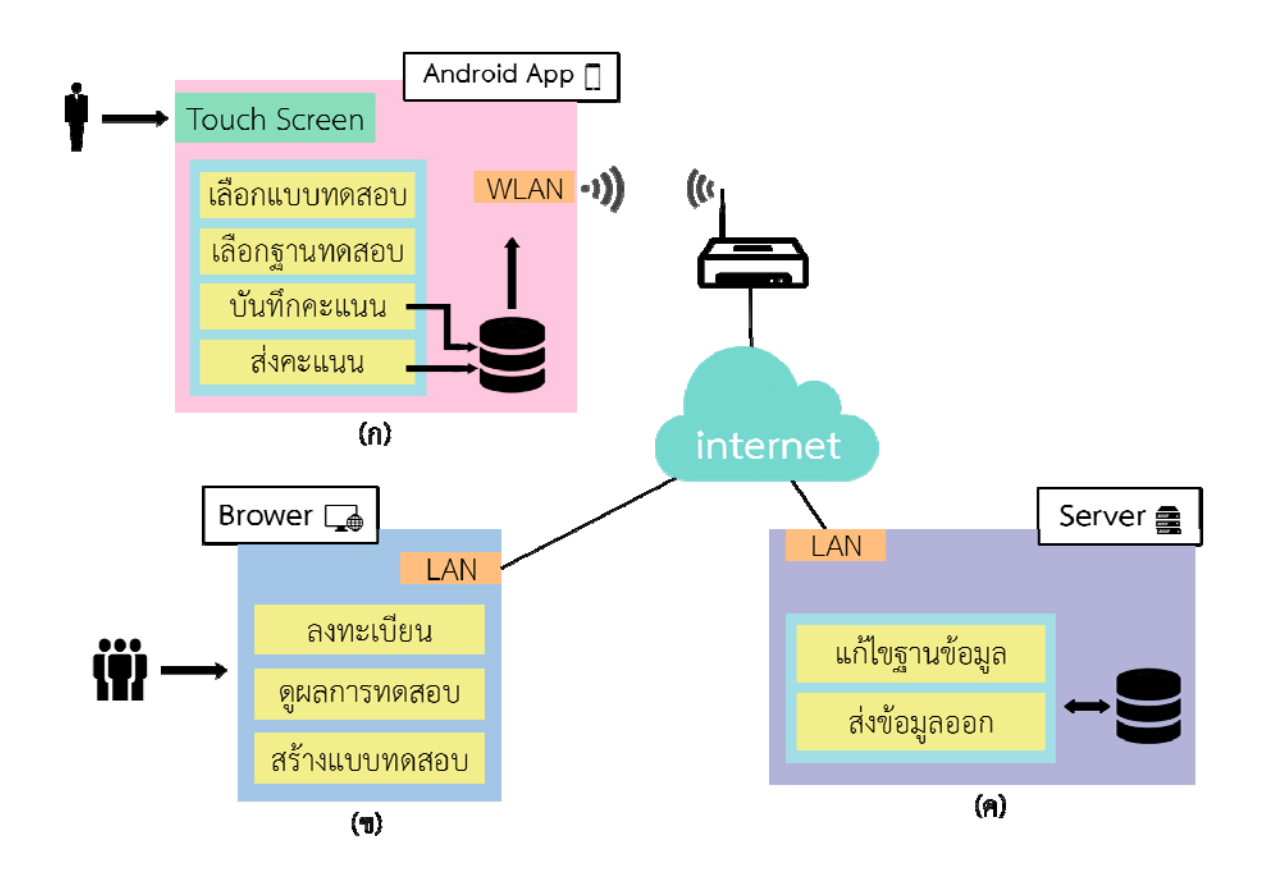

**รูปที่ 4.2** โครงสร้างของระบบ

#### 4.2.1 แอปพลิเคชันบนสมาร์ตโฟน

แอปพลิเคชันบนสมาร์ตโฟนที่พัฒนาขึ้นนั้นทํางานภายใต้ระบบปฏิบัติการแอนดรอยด์โดยมี ส่วนติดต่อผู้ใช้แสดงดังรูปที่ 4.3 แอปพลิเคชันจะทำการรับข้อมูลการทดสอบและส่งข้อมูลคะแนนไปยัง เซิร์ฟเวอร์ผ่านเทคโนโลยีการสื่อสารทางเครือข่ายคอมพิวเตอร์แบบไร้สายมาตรฐาน IEEE 802.11 หรือ เทคโนโลยีการสื่อสารแบบ 3G หรือ LTE โดยแบ่งการทํางานเป็น 4 ส่วน ดังนี้

- 1. ส่วนยืนยันตัวตนเข้าสู่แบบทดสอบ
	- การเข้าสู่ระบบ จะใช้การรหัสรหัสแบบทดสอบตามที่ได้ทําการสร้างไว้ในระบบ
	- การเปลี่ยนที่อยู่เครื่องเซิร์ฟเวอร์ของระบบ ผู้ใช้สามารถเปลี่ยนหมายเลข IP address ได้
- 2. ส่วนเลือกฐานทดสอบสําหรับบันทึกคะแนน
	- ระบบแสดงฐานทดสอบ ระบบจะแสดงรายชื่อฐานทดสอบทั้งหมดของแบบทดสอบนั้น
	- ระบบเลือกฐานทดสอบ ระบบสามารถเลือกฐานทดสอบสําหรับบันทึกคะแนนในฐานทดสอบ
- 3. ส่วนบันทึกคะแนน
	- ระบบบันทึกคะแนน ระบบสามารถรับค่าคะแนนเพื่อเตรียมส่งไปบันทึกที่เซิร์ฟเวอร์ของระบบ
- 4. ส่วนส่งคะแนน
	- ระบบยืนยันการส่งข้อมูลสําเร็จ ระบบแสดงข้อมูลคะแนนผู้เข้าทดสอบที่สามารถบันทึกใน เซิร์ฟเวอร์สําเร็จด้วยสีเขียว และแสดงข้อมูลที่บันทึกในเซิร์ฟเวอร์ไม่สําเร็จด้วยสีแดง
	- ระบบสํารองข้อมูล ระบบสามารถสํารองคะแนนผู้เข้าทดสอบที่บันทึกในเซิร์ฟเวอร์ไม่สําเร็จ ไว้ที่หน่วยความจําของอุปกรณ์ตัวเอง จากนั้นจะทําการส่งข้อมูลไปบันทึกยังเซิร์ฟเวอร์อีก ครั้งเมื่อสามารถกลับมาเชื่อมต่ออินเตอร์เน็ตได้

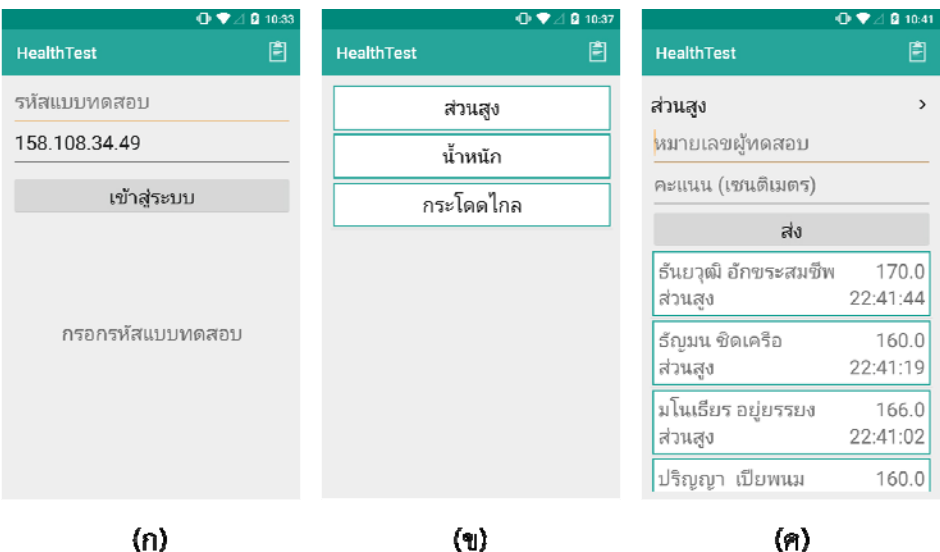

#### **รูปที่ 4.3** ส่วนติดต่อผู้ใช้ของแอปพลิเคชันบนสมาร์ตโฟน

#### 4.2.2 เว็บไซต์

แบ่งออกเป็น 2 รูปแบบ คือ 1. สําหรับผู้เข้าทดสอบใช้งาน และ 2. สําหรับผู้จัดการทดสอบใช้ งาน การพัฒนาเว็บไซต์จะใช้ภาษา HTML และ PHP ร่วมกันเป็นหลัก และได้พัฒนาให้สามารถรองรับ การใช้งานบนสมาร์ตโฟนได้อย่างสะดวก คือส่วนติดต่อผู้ใช้จะปรับเปลี่ยนไปตามขนาดหน้าจอที่เปิดใช้ งานได้อย่างเหมาะสม

4.2.2.1 สําหรับผู้เข้าทดสอบใช้งาน

- 1. ส่วนแสดงผลหลัก ดังแสดงในรูปที่ 4.4
	- แสดงข้อมูล แสดงรายละเอียดต่างๆเกี่ยวกับระบบ
	- ถูกออกแบบให้เป็น responsive สามารถปรับเปลี่ยนรูปแบบการแสดงผลให้เหมาะสมกับ ขนาดหน้าจอ
- 2. ส่วนลงทะเบียน ดังแสดงในรูปที่ 4.5
	- การลงทะเบียน ผู้ใช้สามารถกรอกข้อมูลและสมัครเข้าร่วมการทดสอบ
- 3. ส่วนเรียกดูหมายเลข Tag ID ดังแสดงในรูปที่ 4.6
	- ถาม Tag ID ผู้ใช้สามารถสอบถาม Tag ID ของตนได้
- 4. ส่วนดูผลลัพธ์ดังแสดงในรูปที่ 4.7
	- ผลลัพธ์รายบุคคล ผู้ใช้สามารถเรียกดูผลลัพธ์ที่ตนได้ทำการทดสอบ
	- ผลลัพธ์รวมทั้งกลุ่ม ผู้ใช้สามารถเรียกดูผลลัพธ์ในภาพรวมของผู้เข้าทดสอบทั้งหมด

0

Workout guideline

หลังการทดสอบเสร็จสิ้น ผู้เข้าทดสอบ

จะได้รับผลวิเคราะห์สมรรถภาพร่างกาย ของตนเอง พร้อมทั้งได้รับคำแนะนำใน

การพัฒนาร่างกายในส่วนที่ยังมีข้อ

บกพร่อง เพื่อให้มีสมรรถภาพร่างกายที่

่ สมบรณ์ยิ่งขึ้น โดยคำแนะนำจะอ้างอิง

จากผลการทดสอบเฉพาะบุคคลนั้นเพื่อ

ให้ได้คำแนะนำที่เหมาะสมกับผู้เข้า

ทดสอบแต่ละคน

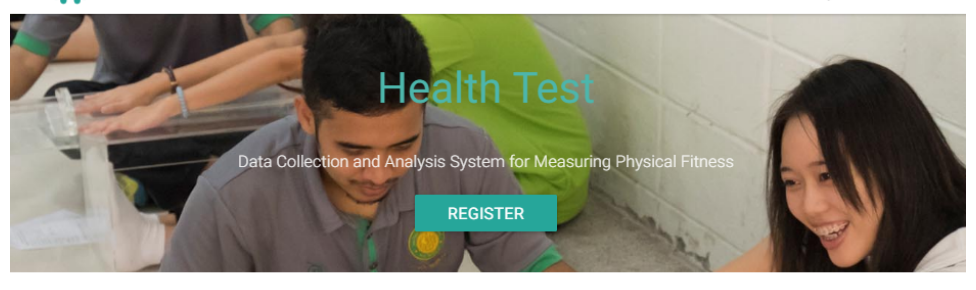

#### V

#### Quickly evaluate

การทดสอบสมรรถภาพทางกายที่ใช้ เวลาในการทดสอบเพียงไม่นาน ก็ สามารถทราบผลสมรรถภาพของตัวเอง อย่างรวดเร็ว พร้อมทั้งยังได้รับคำ แนะนำในการพัฒนาร่างกายของตนอีก ด้วย โดยใช้เทคโนโลยีช่วยในการ วิเคราะห์ผลการประเมิน เพื่อให้มีความ รวดเร็ว ถูกต้องแม่นยำ และเป็นไปตาม เกณฑ์มาตรฐานสากล

## Health rank

 $\mathbf{R}$ 

สำหรับการทดสอบเป็นหมู่คณะ ผู้เข้า ร่วมทดสอบแต่ละบุคคลจะสามารถ ทราบว่าตนเองอยู่ในระดับใดของกลุ่มที่ เข้าร่วมทดสอบในชุดเดียวกัน นอกจาก นี้ยังสามารถทราบแนวโน้มสมรรถภาพ โดยรวมของกลุ่มผู้เข้าร่วมทดสอบทั้ง กลุ่มได้ว่าอยู่ในเกณฑ์ใด เพื่อหา แนวทางพัฒนาสมรรถภาพร่วมกันเป็น หมู่คณะ

## **รูปที่ 4.4** ส่วนติดต่อผู้ใช้ของเว็บไซต์หน้าแรก

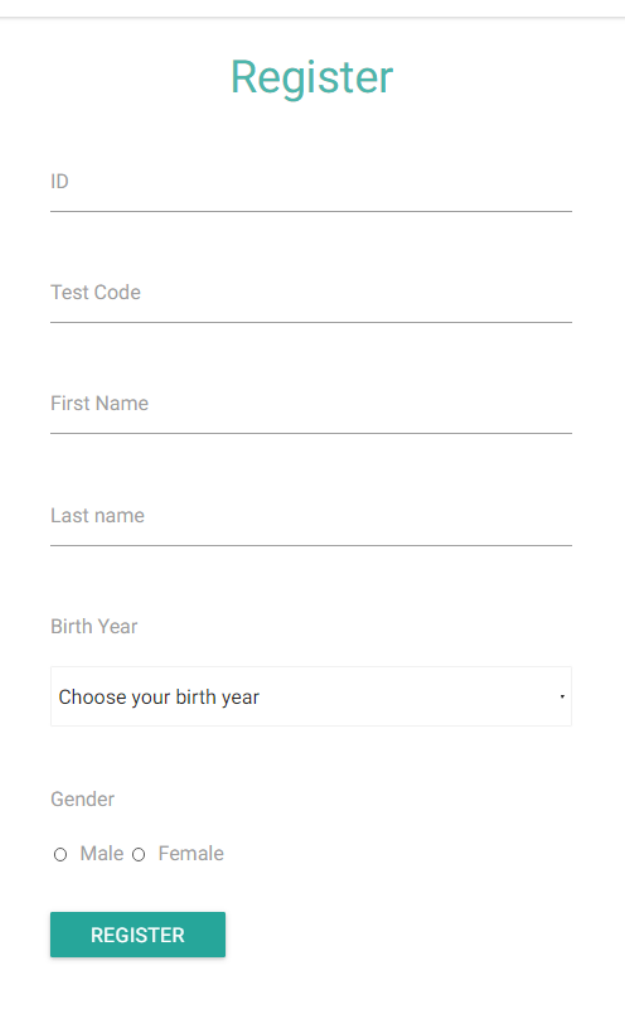

**รูปที่ 4.5** ส่วนติดต่อผู้ใช้ของเว็บไซต์หน้าลงทะเบียน

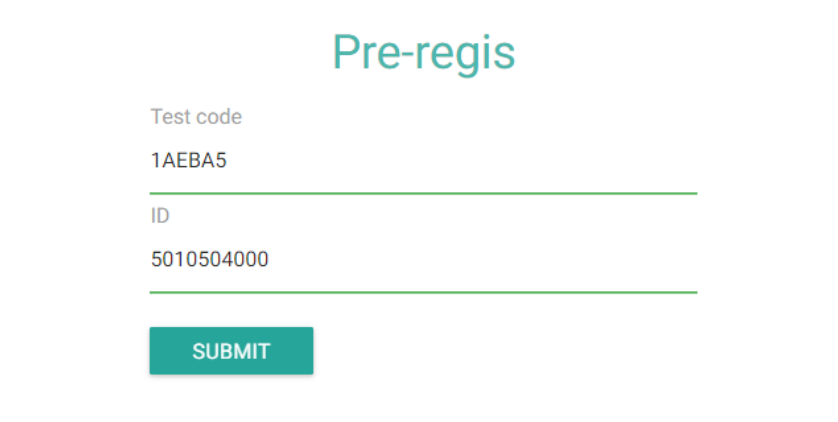

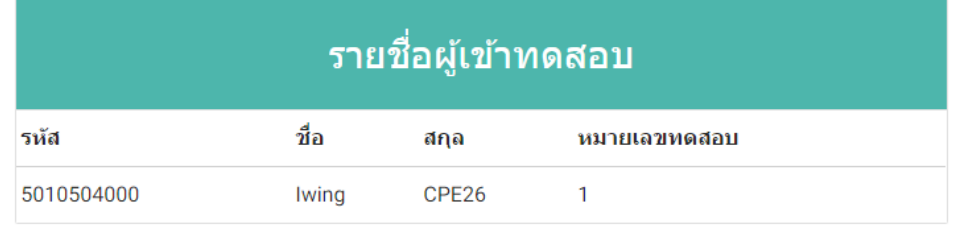

**รูปที่ 4.6** ส่วนติดต่อผู้ใช้ของเว็บไซต์หน้าสอบถาม Tag ID

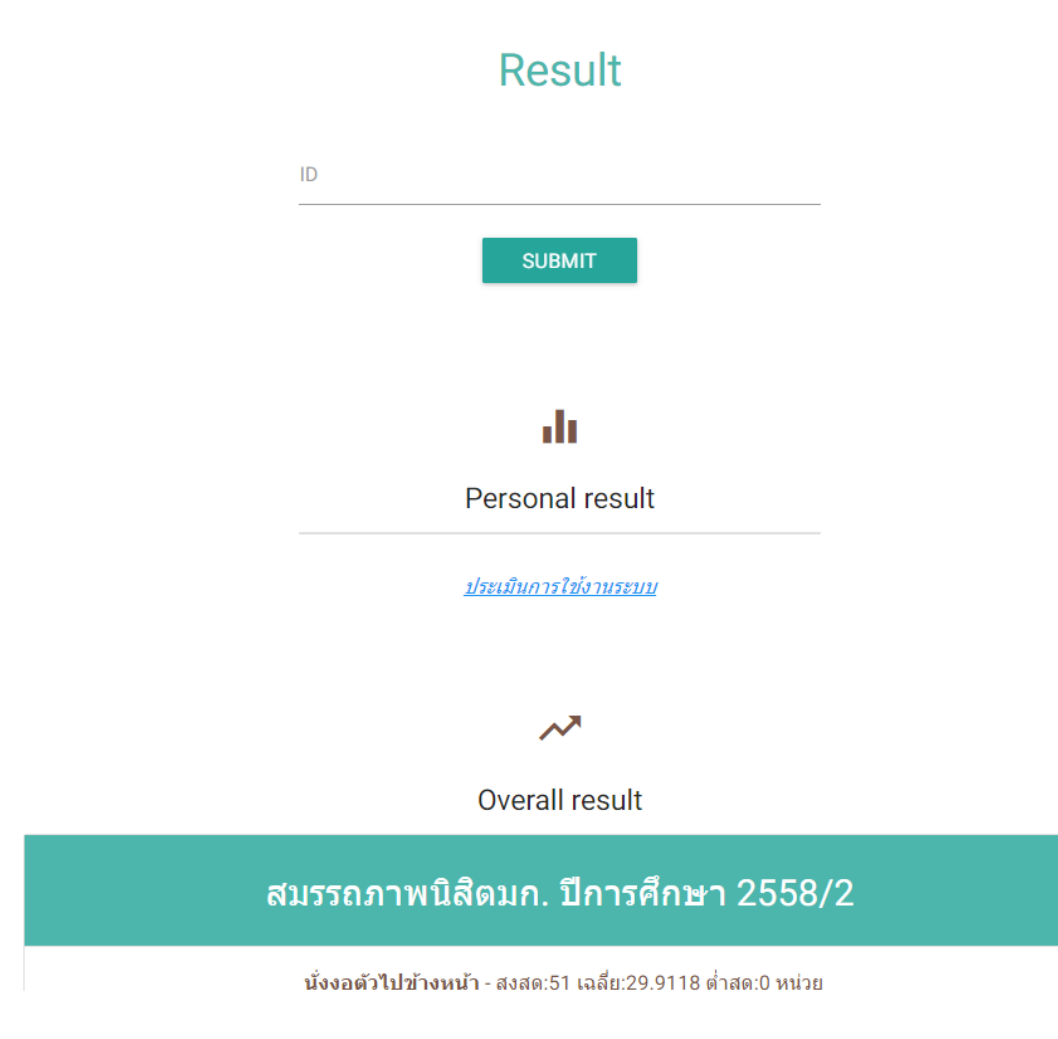

**รูปที่ 4.7** ส่วนติดต่อผู้ใช้ของเว็บไซต์หน้าดูผลลัพธ์

册

- 4.2.2.2 สําหรับผู้ออกแบบการทดสอบใช้งาน
- 1. ส่วนแสดงผลหลัก ดังแสดงในรูปที่ 4.8
	- แสดงข้อมูล แสดงรายละเอียดต่างๆเกี่ยวกับระบบ
	- responsive สามารถปรับเปลี่ยนรูปแบบการแสดงผลให้เหมาะสมกับขนาดหน้าจอ
- 2. ส่วนแบบทดสอบ ดังแสดงในรูปที่ 4.9
	- แสดงแบบทดสอบ แสดงแบบทดสอบทั้งหมดที่เคยมีการสร้างไว้ในระบบ
	- เรียกดูรายละเอียดแบบทดสอบ สามารรถเรียกดูฐานทดสอบ เกณฑ์ทดสอบ รายชื่อผู้เข้าร่วมการทดสอบ และดูผลการทดสอบทั้งหมดของแบบทดสอบนั้น
	- สร้างแบบทดสอบ สามารถสร้างแบบทดสอบโดยเลือกเฉพาะฐานทดสอบที่ต้องการ
- 3. ส่วนฐานทดสอบ ดังแสดงในรูปที่ 4.10
	- แสดงฐานทดสอบ แสดงฐานทดสอบทั้งหมดที่เคยมีการสร้างไว้ในระบบ
	- เรียกดูรายละเอียดฐานทดสอบ สามารรถเรียกดูเกณฑ์ทดสอบที่กําหนดไว้
	- สร้างฐานทดสอบ สามารถสร้างฐานทดสอบโดยกําหนดเกณฑ์ทดสอบตามช่วงอายุและ เพศ
- 4. ส่วนลงทะเบียนล่วงหน้า ดังแสดงในรูปที่ 4.11
	- การลงทะเบียนล่วงหน้า กรณีที่ผู้จัดการทดสอบมีข้อมูลผู้เข้าทดสอบอยู๋ก่อนแล้ว สามารถ นําข้อมูลผู้เข้าทดสอบที่อยู่ในรูปแบบของไฟล์ .csv เข้าสู่ระบบเพื่อลงทะเบียนล่วงหน้า

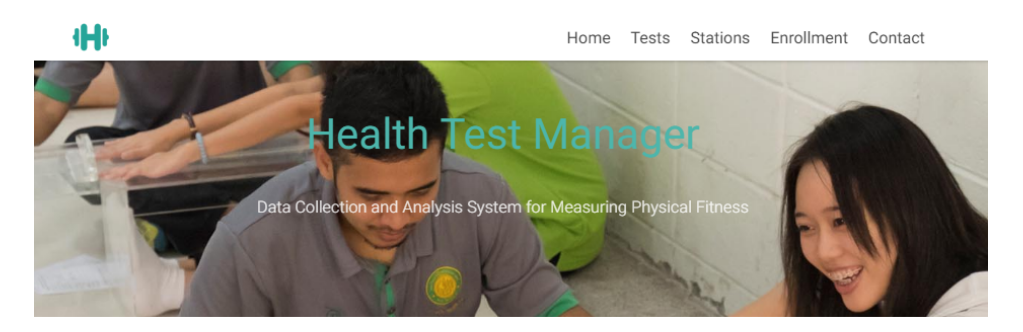

#### V

#### Quickly evaluate

การทดสอบสมรรถภาพทางกายที่ใช้ เวลาในการทดสอบเพียงไม่นาน ก็ สามารถทราบผลสมรรถภาพของตัวเอง อย่างรวดเร็ว พร้อมทั้งยังได้รับคำ แนะนำในการพัฒนาร่างกายของตนอีก ด้วย โดยใช้เทคโนโลยีช่วยในการ วิเคราะห์ผลการประเมิน เพื่อให้มีความ รวดเร็ว ถูกต้องแม่นยำ และเป็นไปตาม เกณฑ์มาตรฐานสากล

#### สำหรับการทดสอบเป็นหมู่คณะ ผู้เข้า ร่วมทดสอบแต่ละบุคคลจะสามารถ ทราบว่าตนเองอยู่ในระดับใดของกลุ่มที่ เข้าร่วมทดสอบในชุดเดียวกัน นอกจาก นี้ยังสามารถทราบแนวโน้มสมรรถภาพ โดยรวมของกลุ่มผู้เข้าร่วมทดสอบทั้ง กลุ่มได้ว่าอยู่ในเกณฑ์ใด เพื่อหา แนวทางพัฒนาสมรรถภาพร่วมกันเป็น หมู่คณะ

25

Health rank

## 办

Workout guideline

หลังการทดสอบเสร็จสิ้น ผู้เข้าทดสอบ จะได้รับผลวิเคราะห์สมรรถภาพร่างกาย ของตนเอง พร้อมทั้งได้รับคำแนะนำใน การพัฒนาร่างกายในส่วนที่ยังมีข้อ บกพร่อง เพื่อให้มีสมรรถภาพร่างกายที่ สมบูรณ์ยิ่งขึ้น โดยคำแนะนำจะอ้างอิง จากผลการทดสอบเฉพาะบุคคลนั้นเพื่อ ให้ได้คำแนะนำที่เหมาะสมกับผู้เข้า ทดสอบแต่ละคน

## **รูปที่ 4.8** ส่วนติดต่อผู้ใช้ของเว็บไซต์หน้าผู้ออกแบบการทดสอบ

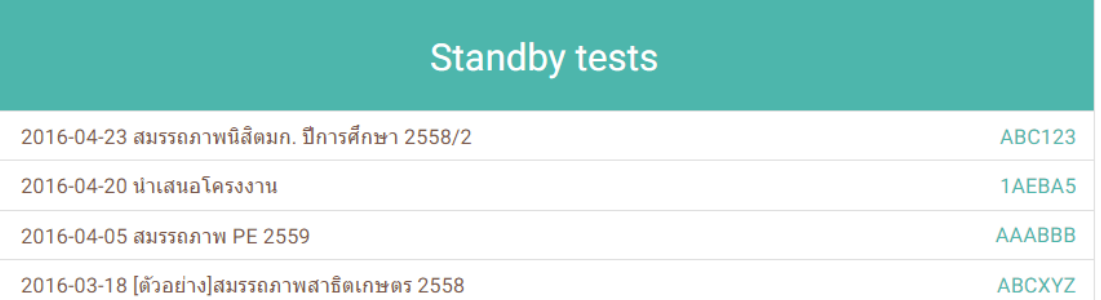

## **Create new test**

Test name Admin password เลือกฐานการทดสอบที่ต้องการ □ ส่วนสูง (เซนติเมตร) □ น้ำหนัก (กิโลกรัม)

**รูปที่ 4.9** ส่วนติดต่อผู้ใช้ของเว็บไซต์หน้าแบบทดสอบ

#### 册

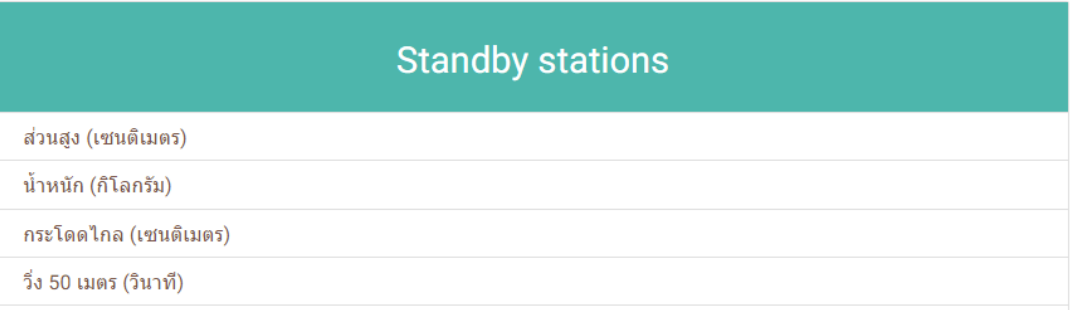

## **Create new station**

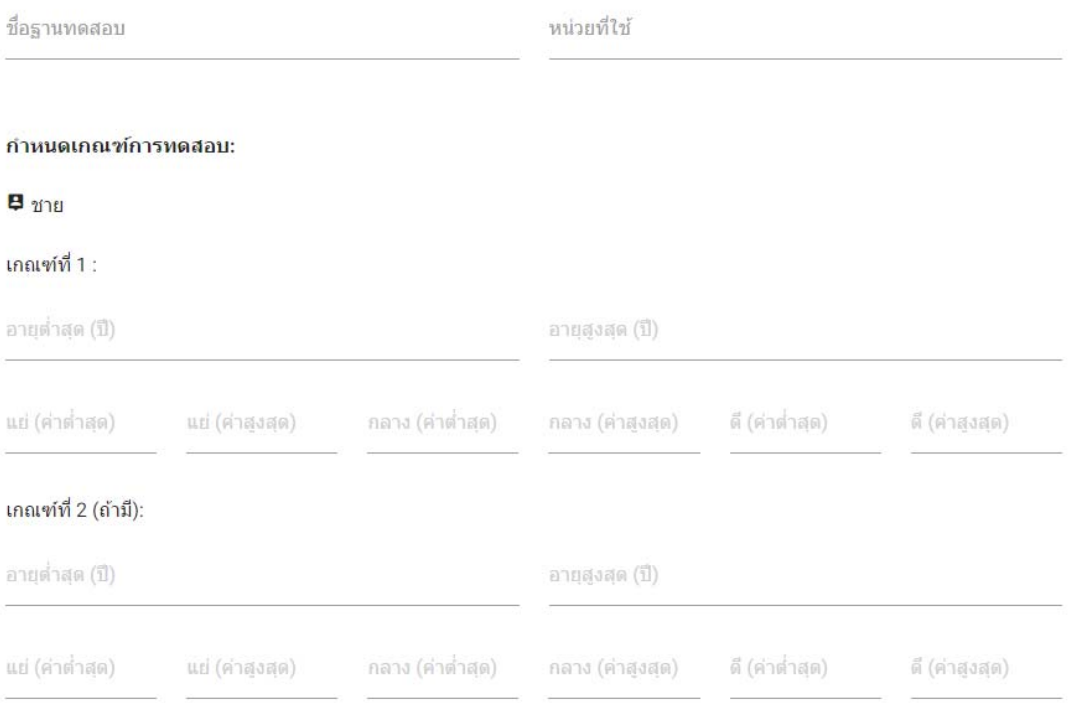

## **รูปที่ 4.10** ส่วนติดต่อผู้ใช้ของเว็บไซต์หน้าฐานทดสอบ

# Enrollment **Test Code** Admin password FILE ้เลือกไฟล์ .csv **SUBMIT**

#### ุการอัพโหลดไฟล์สำหรับลงทะเบียนผู้เข้าทดสอบล่วงหน้า

ไฟล์ที่สามารถอัพโหลดได้ต้องมีนามสกุลไฟล์เป็น .csv และ encode ด้วย UTF-8 เท่านั้น เพื่อให้รองรับข้อมูลชื่อและนามสกุลที่เป็น<br>ภาษาไทย โดยข้อมูลในไฟล์มืองค์ประกอบดังนี้ id, firstname, lastname, gender, birthyear

**รูปที่ 4.11** ส่วนติดต่อผู้ใช้ของเว็บไซต์หน้าลงทะเบียนล่วงหน้า

**IHI** 

#### 4.2.3 ส่วนประมวลผลที่เซิร์ฟเวอร์

เป็นส่วนประสานการเชื่อมต่อฐานข้อมูลระหว่างแอปพลิเคชันกับฐานข้อมูลในเซิร์ฟเวอร์และ เว็บไซต์กับฐานข้อมูลในเซิร์ฟเวอร์ มีหน้าที่ในการทำงานดังนี้

- 1. แก้ไขฐานข้อมูล
	- สามารถเพิ่มข้อมูลต่างๆ ตามที่มีการส่งคำสั่งมา
- 2. ส่งออกฐานข้อมูล
	- สามารถเรียกข้อมูลตามที่ร้องขอแล้วส่งกลับไปยังต้นทาง

กระบวนการทํางานโดยรวมคือเมื่อแอปพลิเคชันมีการร้องขอข้อมูลรายละเอียดต่างๆของ แบบทดสอบ ส่วนนี้จะเป็นส่วนเรียกข้อมูลจากฐานข้อมูลออกมาแล้วทำการส่งกลับไปให้แอปพลิเคชัน หรือเมื่อแอปพลิเคชันทำการส่งคะแนนของผู้เข้าทดสอบมาที่ส่วนนี้ ส่วนนี้จะเป็นส่วนที่นำข้อมูลคะแนน ที่ได้รับมาบันทึกเข้าสู่ฐานข้อมูล โดยออกแบบฐานข้อมูลในรูปแบบบรรทัดฐานของบอยส์และคอดด์[5] เพื่อหลีกเลี่ยงปัญหาการเกิดข้อมูลเดียวกันแต่อยู่หลายแฟ้มข้อมูล ประกอบไปด้วยตารางต่างๆดังนี้ USER, LOG, TEST\_ENROLLMENT, TEST\_MANAGER, RESULT, TEST, TEST\_STATION, STANDARD, STATION และ STATION\_STANDARD ดังแสดงในรูปที่ 4.12

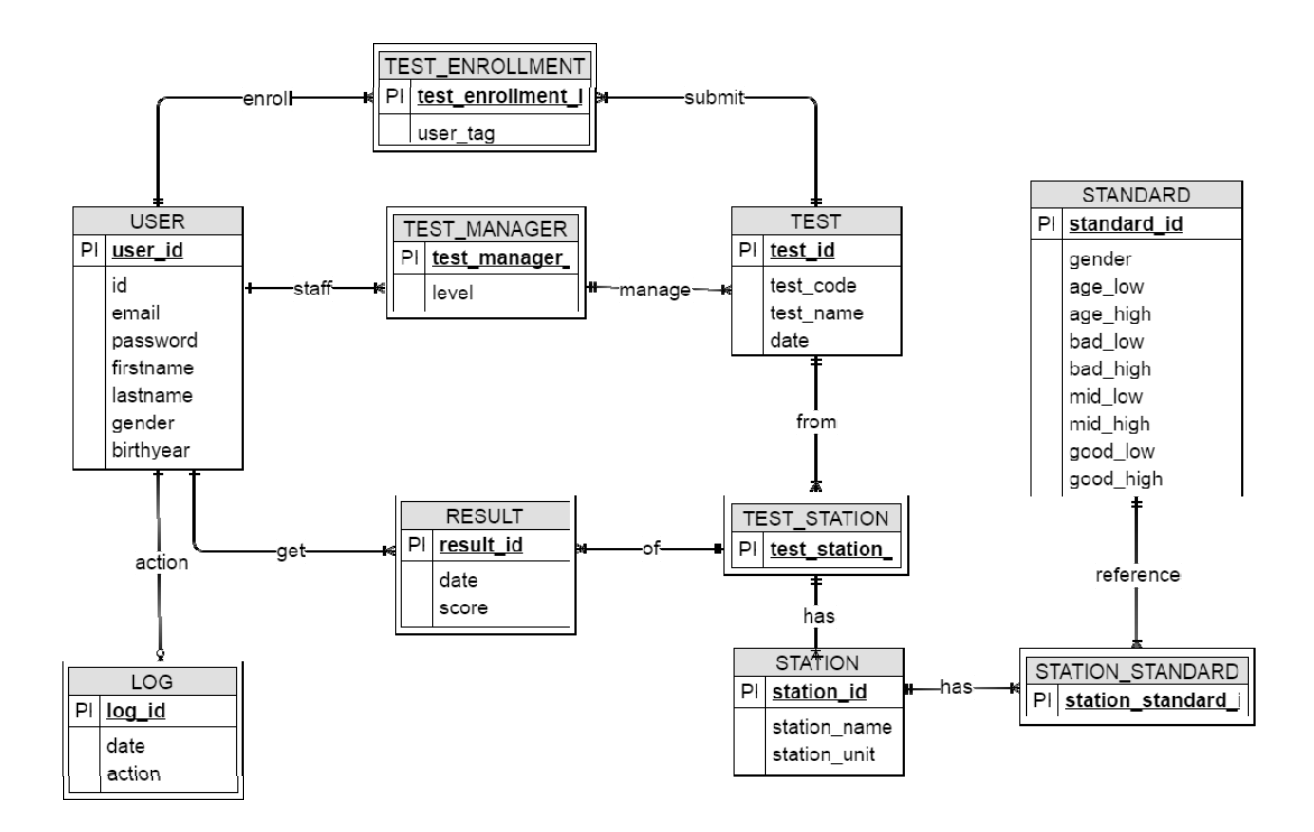

## **รูปที่ 4.12** โครงสร้างฐานข้อมูลของระบบ

## **4.3 การกําหนดสิทธิ์การเข้าถึงข้อมูลของผู้ใช้งานระบบ**

ผู้ใช้งานระบบประกอบไปด้วย ผู้ออกแบบการทดสอบ ผู้บันทึกคะแนน ผู้เข้าทดสอบ ซึ่งผู้ใช้แต่ ละระดับสามารถเข้าถึงข้อมูลของระบบได้ดังตารางที่ 4.1

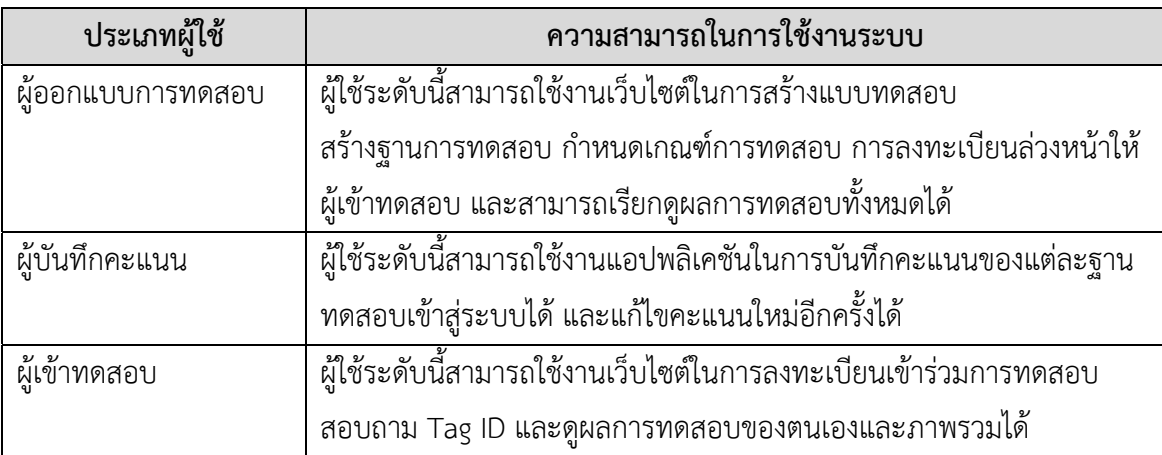

## **ตารางที่ 4.1** ความสามารถในการใช้งานระบบของผู้ใช้ระดับต่างๆ

#### **4.4 ข้อจํากัดของการทางานของระบบ ํ**

ระบบสามารถทํางานได้โดยมีข้อจํากัด ดังนี้

- 1. เว็บเบราว์เซอร์ที่สามารถเรียกดูเว็บไซต์ได้อย่างถูกต้อง และการแสดงผลไม่ผิดเพี้ยนต้องรองรับ การใช้งาน HTML, CSS3 และต้องเปิดใช้งาน Javascript
- 2. แอปพลิเคชันสามารถทํางานได้บนระบบปฏิบัติการแอนดรอยด์ 4.0.3 ขึ้นไป
- 3. เมื่อมีการบันทึกข้อมูลการทดสอบของผู้เข้าทดสอบคนเดิมมากกว่า 1 ครั้ง ในการทดสอบครั้ง เดียวกัน ระบบจะแสดงผลเฉพาะข้อมูลครั้งล่าสุด
- 4. หากการเชื่อมต่ออินเตอร์เน็ตขัดข้อง ผู้เข้าทดสอบจะไม่สามารถทราบผลการทดสอบในทันทีได้

#### **4.5 ความต้องการการเชื่อมต่อกับระบบภายนอก**

- 4.5.1 ส่วนติดต่อผู้ใช้
	- ผู้ใช้งานสามารถใช้งานเว็บไซต์ผ่านเว็บเบราว์เซอร์
- 4.5.2 การเชื่อมต่อสื่อสารกับระบบอื่นภายนอก
	- สมาร์ตโฟนสามารถเชื่อมต่อกับเครือข่ายไร้สายมาตรฐาน IEEE 802.11 หรือเทคโนโลยี การสื่อสารแบบ 3G หรือ LTE

## **4.6 ความต้องการของระบบที่ไม่ใช่หนาท้ ี่การใช้งาน**

- 4.6.1 ความต้องการด้านประสิทธิภาพการใช้งาน
	- ระบบเรียกใช้งานได้จาก platform Windows, Linux, Ubuntu, OSX, iOS, Android
	- ระบบรองรับ Browser ทั้ง Desktop และ Mobile
- 4.6.2 ความต้องการด้านประสิทธิภาพ
	- ระบบจะต้องตอบสนองได้อย่างรวดเร็ว โดยมี Response time ไม่เกิน 5 วินาที
- 4.6.3 ความต้องการด้านความสามารถในการรองรับ
	- ระบบสามารถรองรับการนําเข้าข้อมูลได้ 2 ภาษา ได้แก่ ภาษาไทย และภาษาอังกฤษ
- 4.6.4 ความต้องการด้านความปลอดภัยของระบบ
	- ข้อมูลรหัสผ่านทั้งหมดในฐานข้อมูลจะถูกเข้ารหัสด้วย MD5
- 4.6.5 ความต้องการด้านการสร้างความเชื่อมั่นของระบบ
	- ระบบมี Server ที่รองรับผู้ใช้ได้ไม่ต่ํากว่า 1000 คนพร้อมกัน

#### **5. ผลการดําเนินโครงงานและวิจารณ์**

การทดสอบระบบบันทึกและวิเคราะห์ผลการทดสอบสมรรถภาพทางกายมีการทดสองระบบ 2 ครั้ง การทดสอบระบบเพื่อทดสอบความถูกต้องของฟังก์ชันการทำงานในส่วนต่างๆ และทดสอบความ ครบถ้วนในการเก็บรวบรวมข้อมูลมาไว้ที่ฐานข้อมูลของเซิร์ฟเวอร์กลาง ซึ่งมีรายละเอียดการทดสอบ ดังนี้

## **5.1 การทดสอบระบบครั้งที่ 1**

ทดสอบระบบในรายวิชาพลศึกษา โดยใช้เวลาทดสอบระบบประมาณ 1 ชั่วโมง 30 นาที มีนิสิตภาควิชาพลศึกษาเป็นผู้เข้าทดสอบ 40 คน อาสาสมัครจากนิสิตพลศึกษาเพื่อเป็นผู้บันทึก ผลการทดสอบ 6 คน และอาจารย์ประจําวิชาพลศึกษาเป็นผู้ออกแบบการทดสอบ 3 คน โดยเริ่มต้น ผู้ออกแบบการทดสอบจะสร้างฐานทดสอบและแบบทดสอบขึ้นมา จากนั้นแบ่งผู้เข้าทดสอบออกเป็น 6 กลุ่ม เพื่อเวียนเข้าทดสอบตามฐานทดสอบที่ผู้ออกแบบการทดสอบสร้างไว้ 6 ฐาน ดังนี้กระโดดไกล (เซนติเมตร) ลุก-นั่ง(ครั้ง) ดันพื้น(ครั้ง) แตะมือด้านหลัง(ขวาอยู่บน) แตะมือด้านหลัง(ซ้ายอยู่บน) และวิ่ง 50 เมตร(วินาที) ดังแสดงในรูปที่ 5.1 และ 5.2

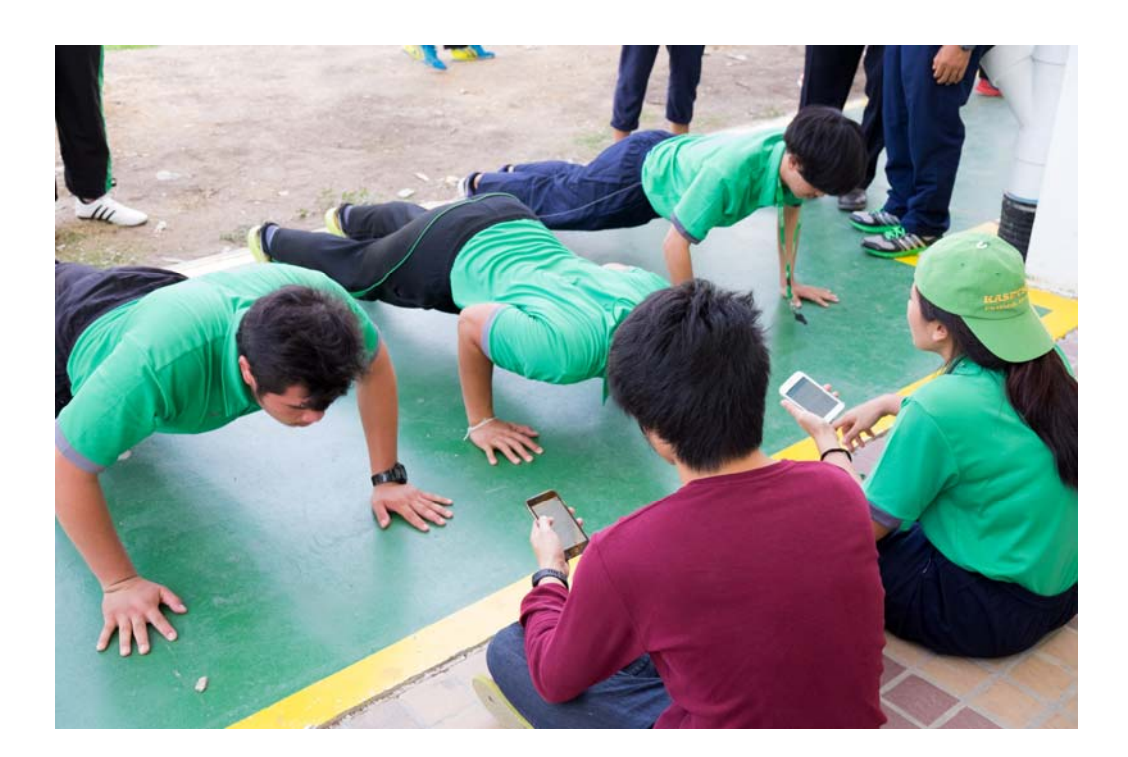

**รูปที่ 5.1** ฐานทดสอบดันพื้น

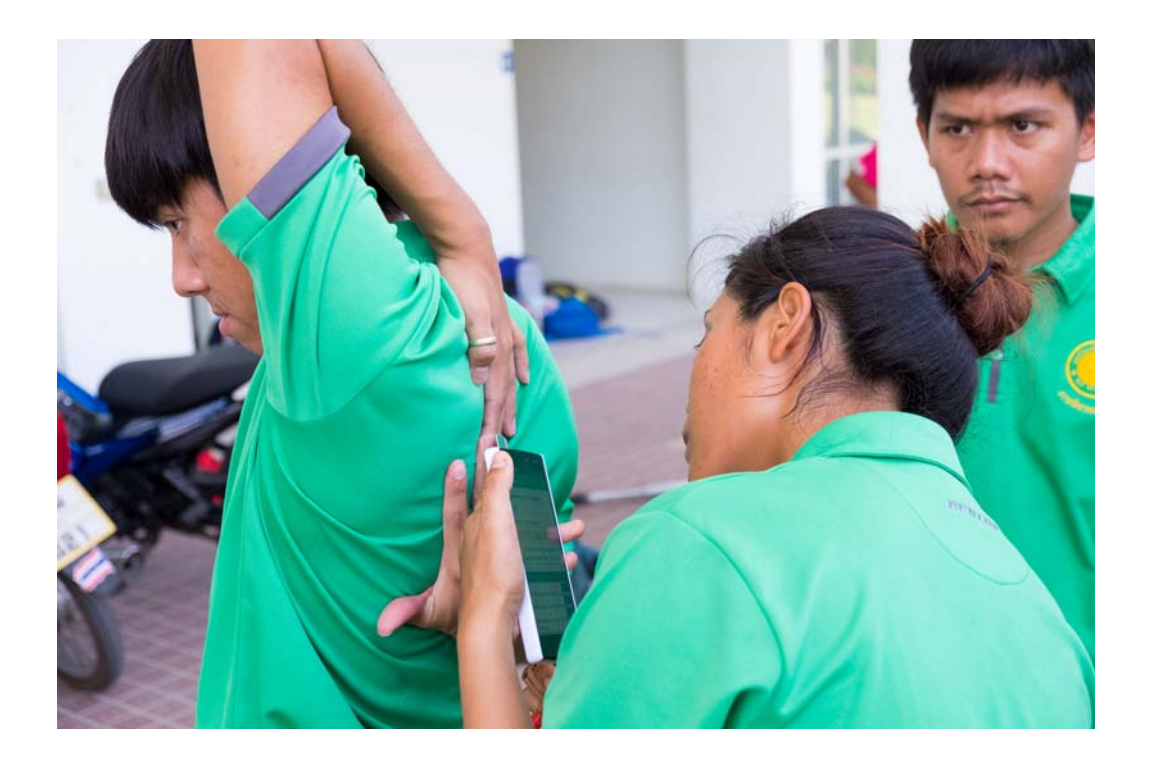

**รูปที่ 5.2** ฐานทดสอบมือด้านหลัง(ซ้ายอยู่บน)

#### 5.1.1 การทดสอบใช้งานเว็บไซต์

จากการทดสอบส่วนเว็บไซต์สามารถสร้างแบบทดสอบได้ตามที่ผู้ออกแบบการทดสอบต้องการ คือมีฐานการทดสอบ 6 ฐาน กระโดดไกล(เซนติเมตร) ลุก-นั่ง(ครั้ง) ดันพื้น(ครั้ง) แตะมือด้านหลัง(ขวาอยู่ บน) แตะมือด้านหลัง(ซ้ายอยู่บน) และวิ่ง 50 เมตร(วินาที) การลงทะเบียนของผู้เข้าทดสอบสมรรถภาพ ระบบสามารถลงทะเบียนได้สําเร็จทุกคน การดูผลลัพธ์ของการทดสอบสมรรถภาพผู้เข้าทดสอบสามารถ เข้าดูผลทดสอบของตนเองที่เว็บไซต์ได้ครบทุกคน

## 5.1.2 การทดสอบใช้งานแอปพลิเคชัน

ส่วนแอปพลิเคชันสามารถส่งคะแนนผู้เข้าทดสอบไปบันทึกยังฐานข้อมูลที่เซิร์ฟเวอร์ได้แต่มี คะแนนการทดสอบบางส่วนสูญหายดังแสดงในรูปที่ 5.3 ซึ่งเกิดจากการที่ผู้เข้าทดสอบทําคะแนนได้ สูงกว่าหรือต่ำกว่าเกณฑ์คะแนนปกติเกิน 1.5 เท่าขึ้นไป ซึ่งทำให้ระบบตีความว่าคะแนนมีความผิดปกติ จึงไม่ส่งข้อมูลไปบันทึกยังฐานข้อมูลที่เซิร์ฟเวอร์

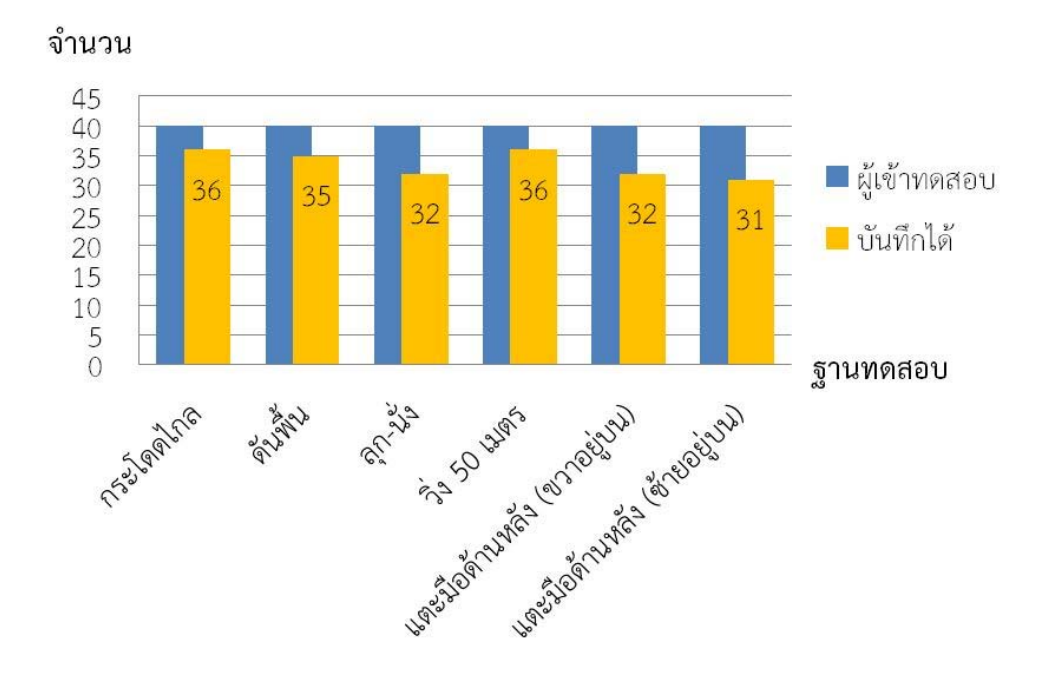

**รูปที่ 5.**3 จำนวนคะแนนที่ถูกบันทึกลงในฐานข้อมูลที่เซิร์ฟเวอร์ของการทดสอบระบบครั้งที่ 1

## 5.1.3 ผลตอบรับจากผู้มีส่วนเกี่ยวข้องกับการทดสอบ

จากการสัมภาษณ์ผู้ออกแบบการทดสอบ ผู้เข้าร่วมทดสอบ และผู้บันทึกคะแนนรวม 42 คน ให้ผลเป็นเอกฉันท์ในความพอใจ และยินดีเปลี่ยนมาใช้งานระบบบันทึกและวิเคราะห์ผลการทดสอบ สมรรถภาพทางกาย เพราะมีความสะดวกและรวดเร็วกว่าระบบเดิที่ใช้กระดาษ และส่วนติดต่อผู้ใช้ รวมถึงฟังก์ชันการทํางานดีกว่าระบบรวบรวมข้อมูลการวัดประเมินสมรรถภาพทางกาย

## **5.2 การทดสอบระบบครั้งที่ 2**

หลังจากทดสอบระบบในครั้งที่ 1 ไปแล้วได้นําผลข้อผิดพลาดมาปรับปรุงระบบก่อนการทดสอบ ครั้งที่ 2 โดยการนําข้อจํากัดที่ไม่สามารถบันทึกคะแนนผู้เข้าทดสอบได้ถ้าคะแนนมีค่าสูงกว่าหรือต่ํากว่า เกณฑ์คะแนนปกติเกิน 1.5 เท่า ออกจากระบบ

การทดสอบระบบครั้งที่ 2 ทําการทดสอบระบบร่วมกับการทดสอบสมรรถภาพทางกายของ นิสิตมหาวิทยาลัยเกษตรศาสตร์โดยใช้เวลาทดสอบระบบ 3 วัน วันละประมาณ 1 ชั่วโมง 30 นาทีโดย ทําการเลือกนิสิตบางหมู่เรียนมาทําการทดสอบสมรรถภาพทางกายด้วยระบบบันทึกและวิเคราะห์ผล การทดสอบสมรรถภาพทางกายควบคู่ไปกับการบันทึกผลลงในกระดาษบันทึกคะแนนแบบเก่า รวมมี นิสิตเป็นผู้เข้าทดสอบ 159 คน อาสาสมัครจากนิสิตภาควิชาพลศึกษาและนิสิตในรายวิชาพลศึกษาเพื่อ เป็นผู้บันทึกผลการทดสอบ 13 คน และอาจารย์ประจําวิชาพลศึกษาเป็นผู้ออกแบบการทดสอบ 3 คน โดยเริ่มต้นผู้ออกแบบการทดสอบจะสร้างฐานทดสอบและแบบทดสอบขึ้นมา จากนั้นให้ผู้เข้าทดสอบ ลงทะเบียนด้วยตนเองผ่านทางเว็บไซต์การทดสอบมีทั้งหมด 5 ฐาน ดังนี้ส่วนสูง(เซนติเมตร), น้ําหนัก (กิโลกรัม), นั่งงอตัวไปข้างหน้า(หน่วย), ลุกนั่ง(ครั้ง), วิ่งตามจังหวะเสียงดนตรี(รอบ) ดังแสดงในรูปที่ 5.4 และ 5.5

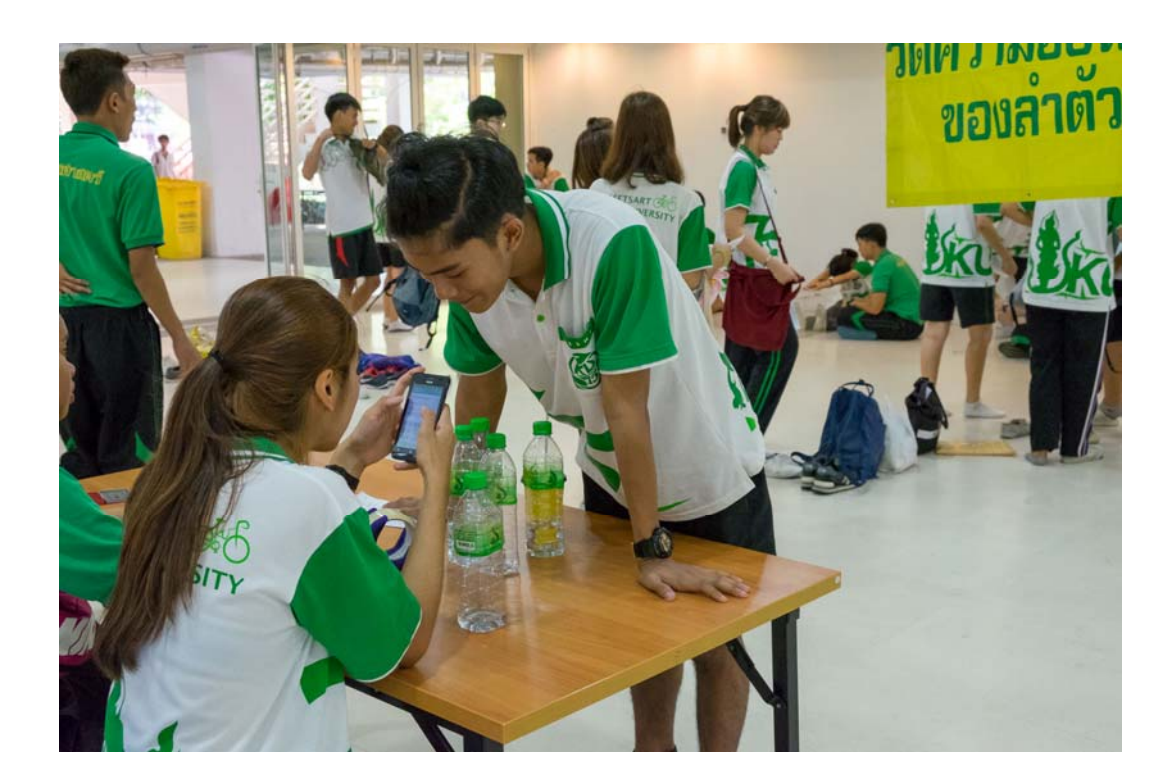

**รูปที่ 5.4** การบันทึกคะแนนผ่านแอปพลิเคชัน

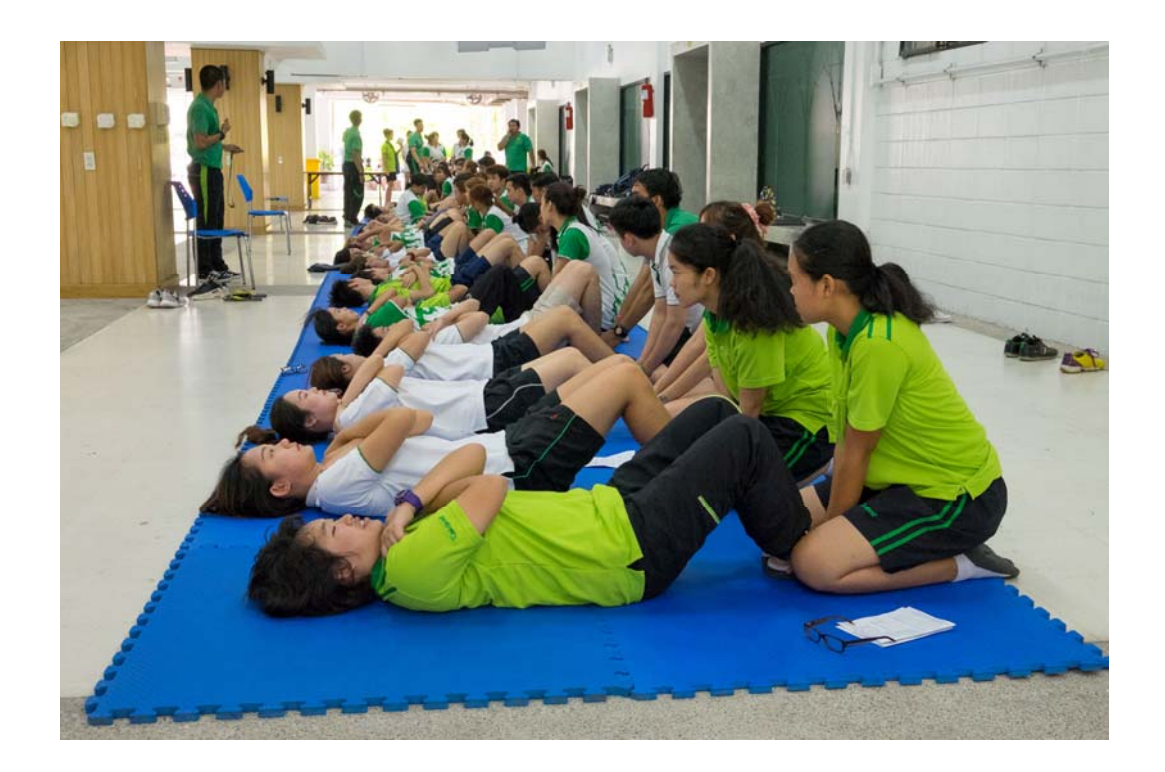

## **รูปที่ 5.5** ฐานทดสอบลุกนั่**ง**

#### 5.2.1 การทดสอบใช้งานเว็บไซต์

จากการทดสอบส่วนเว็บไซต์สามารถสร้างแบบทดสอบได้ตามที่ผู้ออกแบบการทดสอบต้องการ คือมีฐานการทดสอบ 5 ฐาน ส่วนสูง(เซนติเมตร), น้ําหนัก(กิโลกรัม), นั่งงอตัวไปข้างหน้า(หน่วย), ลุกนั่ง (ครั้ง), วิ่งตามจังหวะเสียงดนตรี(รอบ) การลงทะเบียนของผู้เข้าทดสอบสมรรถภาพระบบสามารถ ลงทะเบียนได้สําเร็จทุกคน การดูผลลัพธ์ของการทดสอบสมรรถภาพผู้เข้าทดสอบสามารถเข้าดู ผลทดสอบของตนเองที่เว็บไซต์ได้ครบทุกคน

#### 5.2.2 การทดสอบใช้งานแอปพลิเคชัน

ส่วนแอปพลิเคชันสามารถส่งคะแนนผู้เข้าทดสอบไปบันทึกยังฐานข้อมูลที่เซิร์ฟเวอร์ได้แต่มี คะแนนการทดสอบบางส่วนสูญหายดังแสดงในรูปที่ 5.6 จากการตวรจสอบในฐานข้อมูลและสอบถาม จากผ้เขู ้าทดสอบคาดว่ามีสาเหตุดังต่อไปนี้

- 1. มีผู้เข้าร่วมทดสอบสร้างบัญชีสมัครเข้าร่วมการทดสอบมากกว่า 1 บัญชี
- 2. ผู้เข้าร่วมการทดสอบบอกหมายเลข Tag ID ผิดพลาด

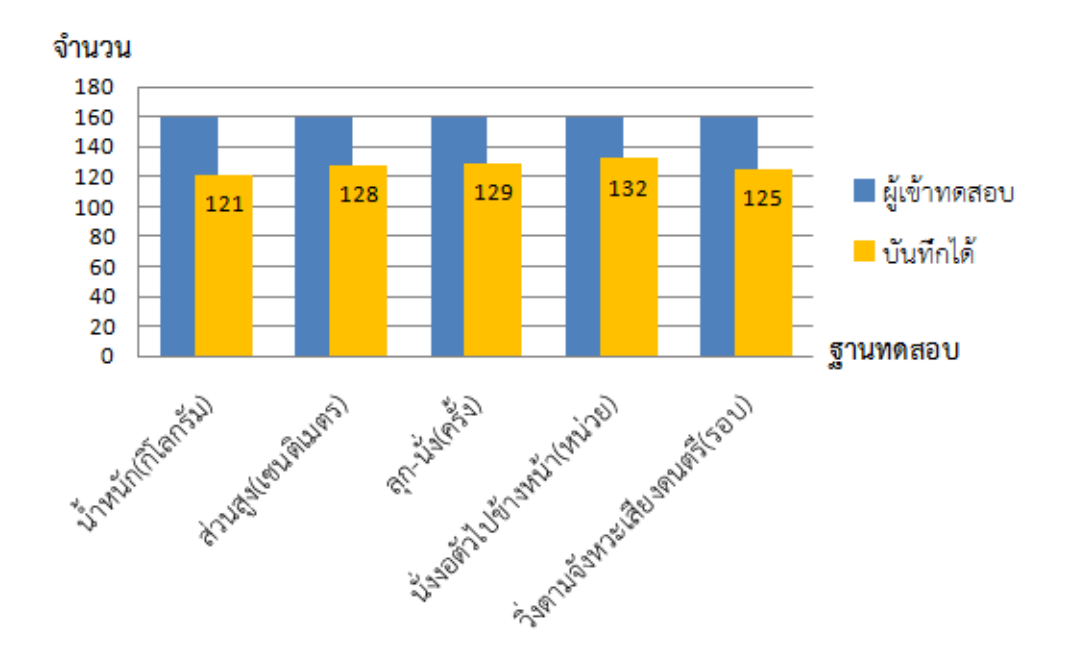

**รูปที่ 5.6** จำนวนคะแนนที่ถูกบันทึกลงในฐานข้อมูลที่เซิร์ฟเวอร์ของการทดสอบระบบครั้งที่ 2

## 5.2.3 ผลตอบรับจากผู้มีส่วนเกี่ยวข้องกับการทดสอบ

หลังการทดสอบระบบได้ทําการสุ่มสัมภาษณ์ผู้เข้าทดสอบและผู้บันทึกคะแนนประมาณ 15 คน ให้ความเห็นในส่วนต่างๆของระบบ ดังนี้

- 1. เว็บไซต์
	- ใช้งานง่าย
	- ลงทะเบียนง่าย
	- ดูผลง่าย
	- หน้าตาธรรมดาแต่น่าใช้และสะอาดตา
	- สีของเว็บไซต์ไม่แสบตา
- 2. แอปพลิเคชัน
	- ใช้งานง่าย
	- บันทึกคะแนนง่าย
	- หน้าตาสวยงาม
	- ขนาดปุ่มและตัวหนังสือใหญ่กําลังพอดี
	- อยากให้มีไอคอนแทนชื่อฐานทดสอบ
- อยากให้แอปพลิเคชันทำ keyboard ขึ้นมาเอง แทนการใช้ keyboard ของ Android
- อยากให้เลข Tag ID อยู่ตลอดคู่กับชื่อ
- แอปพลิเคชันไม่มีการเด้งหรือค้างระหว่างใช้งาน
- 3. อื่นๆ
	- ผู้ให้สัมภาษณ์เกือบทุกคนอยากให้สามารถโหลดแอปพลิเคชันมาบันทึกคะแนนด้วยตัวเอง แทนการบอกให้เจ้าหน้าทบี่ ันทึกให้
	- อยากให้มีการส่งหมายเลข Tag ID ไปให้ในอีเมล
	- อยากให้สามารถดูได้ว่าแต่ละฐานทดสอบมีคนทำไปแล้วกี่คนจากทั้งหมด
- 4. ผู้ให้สัมภาษณ์ให้คะแนนระบบใหม่เฉลี่ย 8 คะแนน จาก 10 คะแนน

นอกจากนี้มีการให้ผู้เข้าร่วมการทดสอบประเมินการใช้งานระบบจํานวน 95 คน ได้ผลการ ประเมินระบบดังนี้

1. การลงทะเบียนในเว็บไซต์ทําได้ง่ายหรือยาก

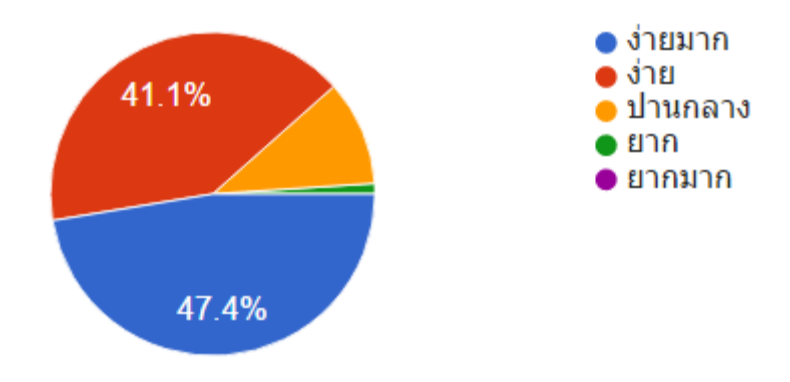

2. การดูคะแนนในเว็บไซต์ทําได้ง่ายหรือยาก

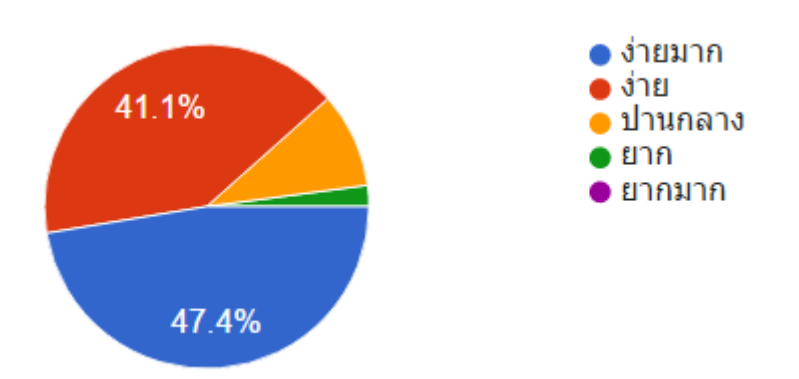

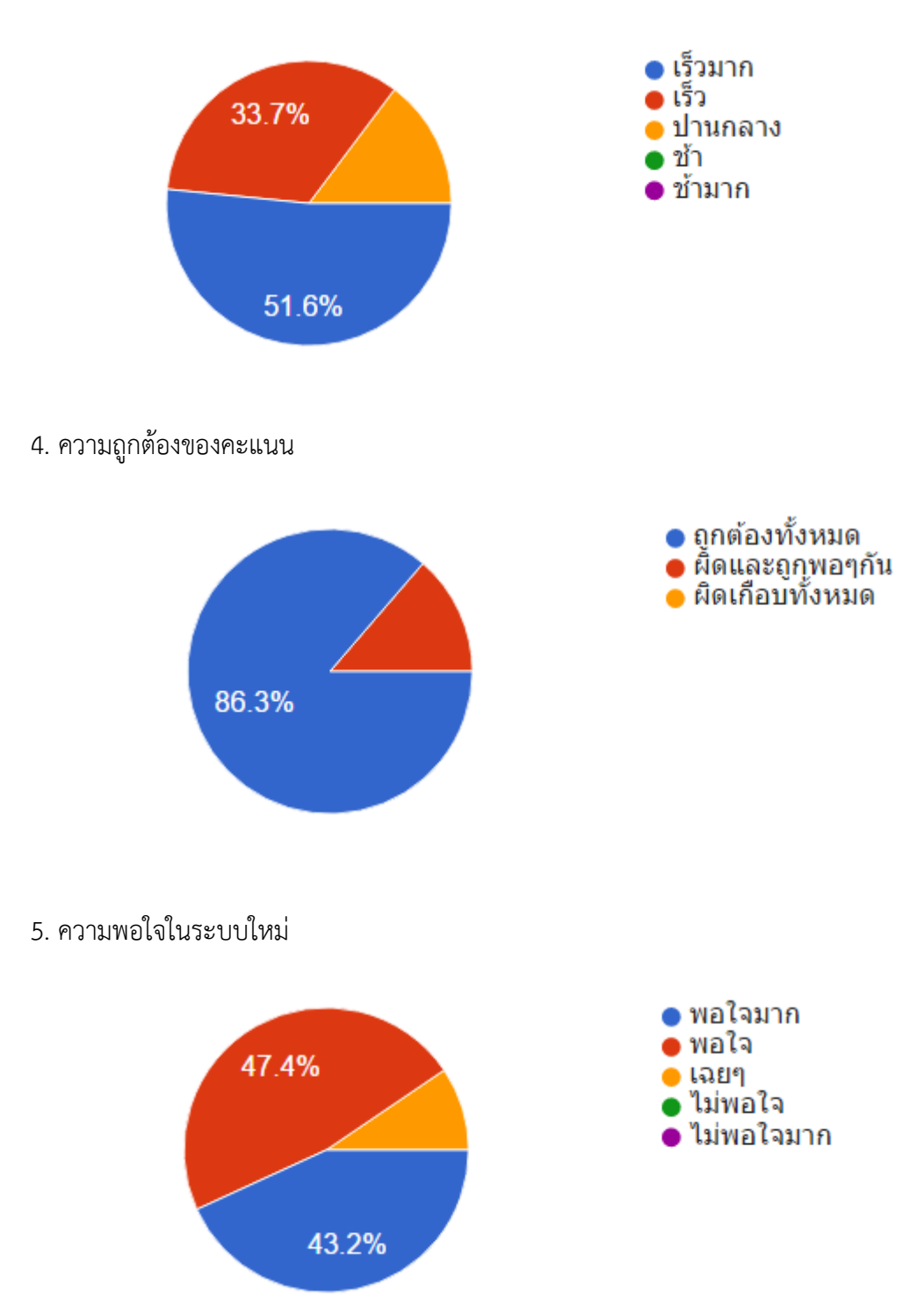

3. รู้ผลคะแนนได้รวดเร็วหรือไม่

#### 6. อยากเปลี่ยนมาใช้ระบบใหม่แทนระบบเดิมที่ใช้กระดาษ

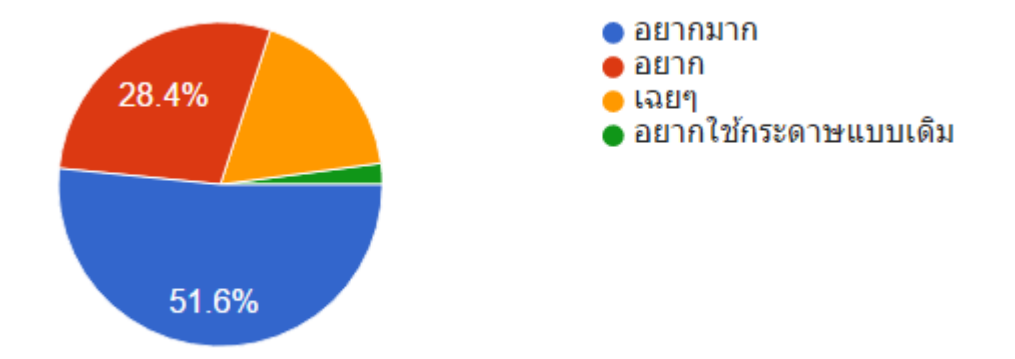

#### **5.3 การเปรียบเทียบระหวางการทดสอบสมรรถภาพระบบเด ่ ิมกับระบบใหม่**

- 1. การลงทะเบียน
	- การลงทะเบียนแบบระบบเดิม ผู้เข้าร่วมการทดสอบต้องต่อแถวเพื่อเซ็นชื่อในเอกสาร หากมี ผู้เข้าร่วมทดสอบจํานวนมากจะทําให้เสียเวลา ดังแสดงในรูปที่ 5.7
	- การลงทะเบียนแบบระบบใหม่ ผู้เข้าร่วมการทดสอบสามารถลงทะเบียนด้วยตัวเองที่ใดก็ได้ ผ่านทางเว็บไซต์ซึ่งรองรับการใช้งานบนสมาร์ตโฟน หรือหากผู้เข้าร่วมทดสอบไม่มีสมาร์ตโฟน ติดตัวก็สามารถยืมเพื่อนหรือมาติดต่อที่จุดลงทะเบียนที่มีสํารองคอมพิวเตอร์ไว้ให้ใช้ทําการ ลงทะเบียน ดังแสดงในรูปที่ 5.8
- 2. การดูผลการทดสอบ
	- การดูผลการทดสอบแบบระบบเดิม ผู้เข้าร่วมการต้องยืนดูเกณฑ์การทดสอบที่ป้ายประกาศ ซึ่งมีคนรอดูจํานวนมาก อีกทั้งสามารถเกิดความผิดพลาดได้จากมองเกณฑ์ทดสอบที่เป็น ตาราง ดังแสดงในรูปที่ 5.9
	- การดูผลการทดสอบแบบระบบใหม่ ผู้เข้าร่วมการทดสอบสามารถดูผลการทดสอบของตนได้ ตลอดเวลาโดยไม่จําเป็นต้องทดสอบครบทุกฐานการทดสอบ โดยดูผ่านทางเว็บไซต์พร้อมทั้งมี การตีความผลลัพธ์ให้ตามเกณฑ์การทดสอบ และคํานวนผลเพิ่มเติมให้เช่น ค่าดัชนีมวลกาย (BMI) ดังแสดงในรูปที่ 5.10

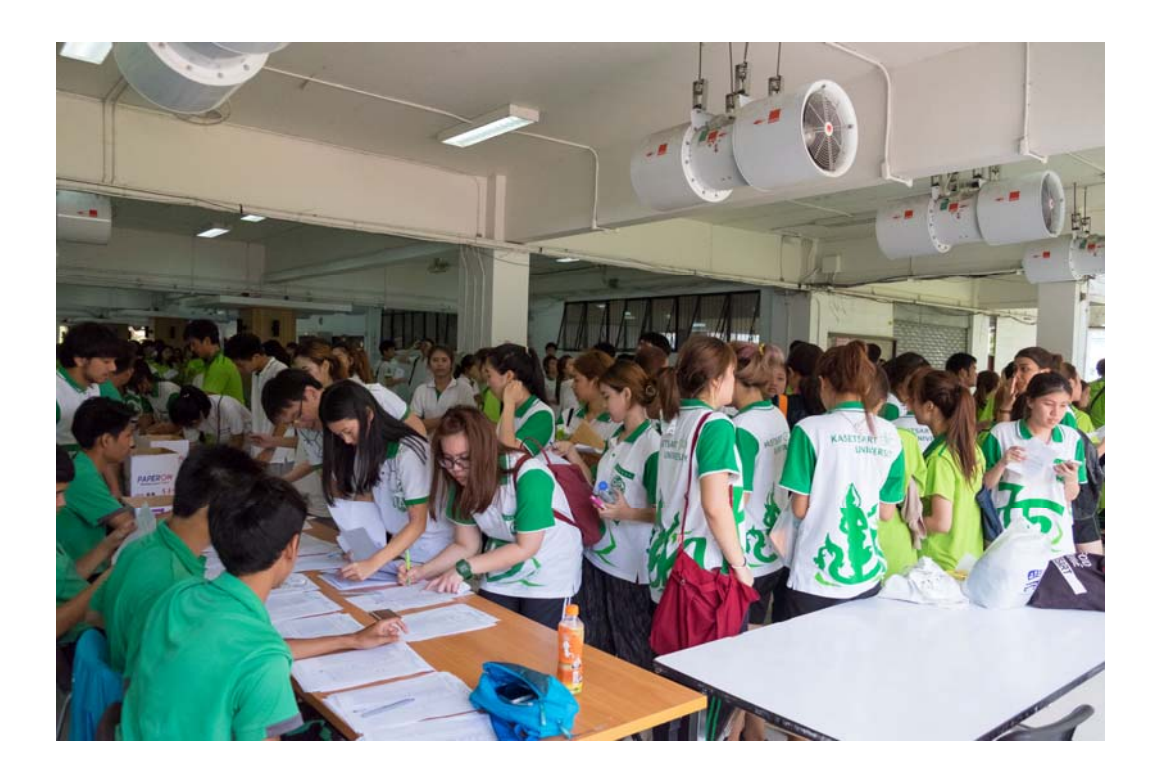

**รูปที่ 5.7** บรรยากาศการยืนต่อแถวเพื่อลงทะเบียนเข้าร่วมการทดสอบ

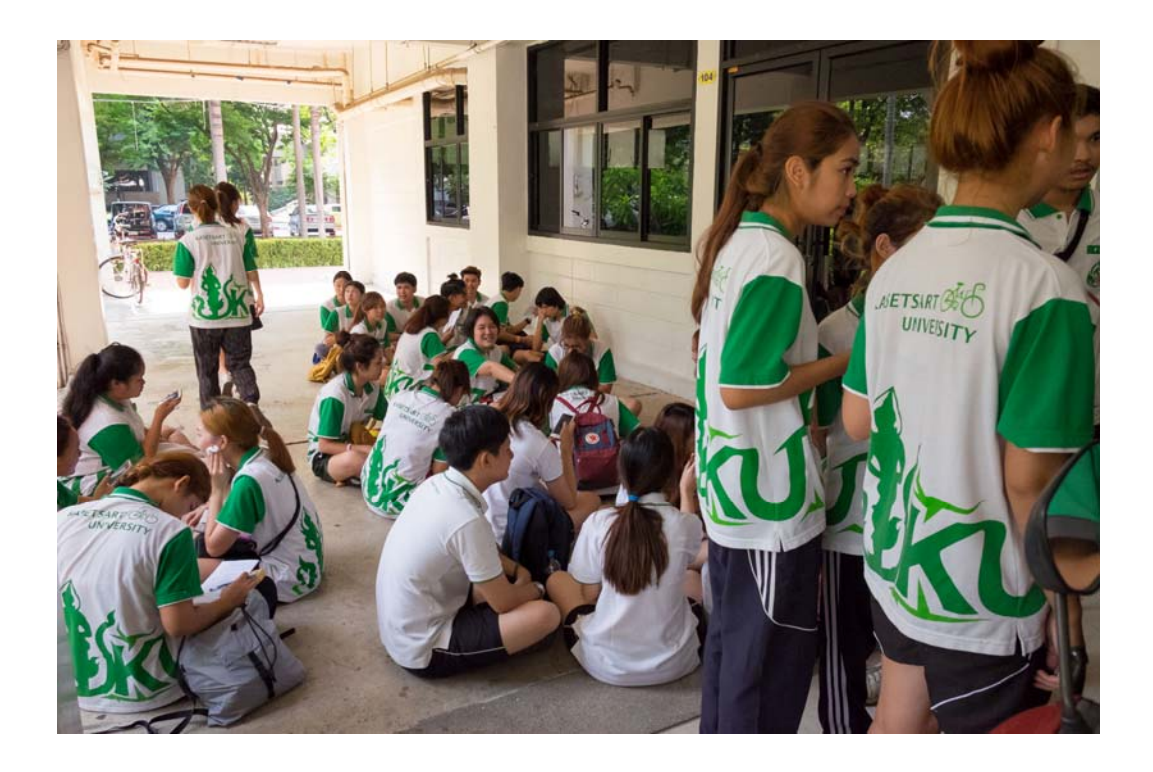

**รูปที่ 5.8** บรรยากาศการนั่งลงทะเบียนเข้าร่วมทดสอบผ่านสมาร์ตโฟนของตัวเอง

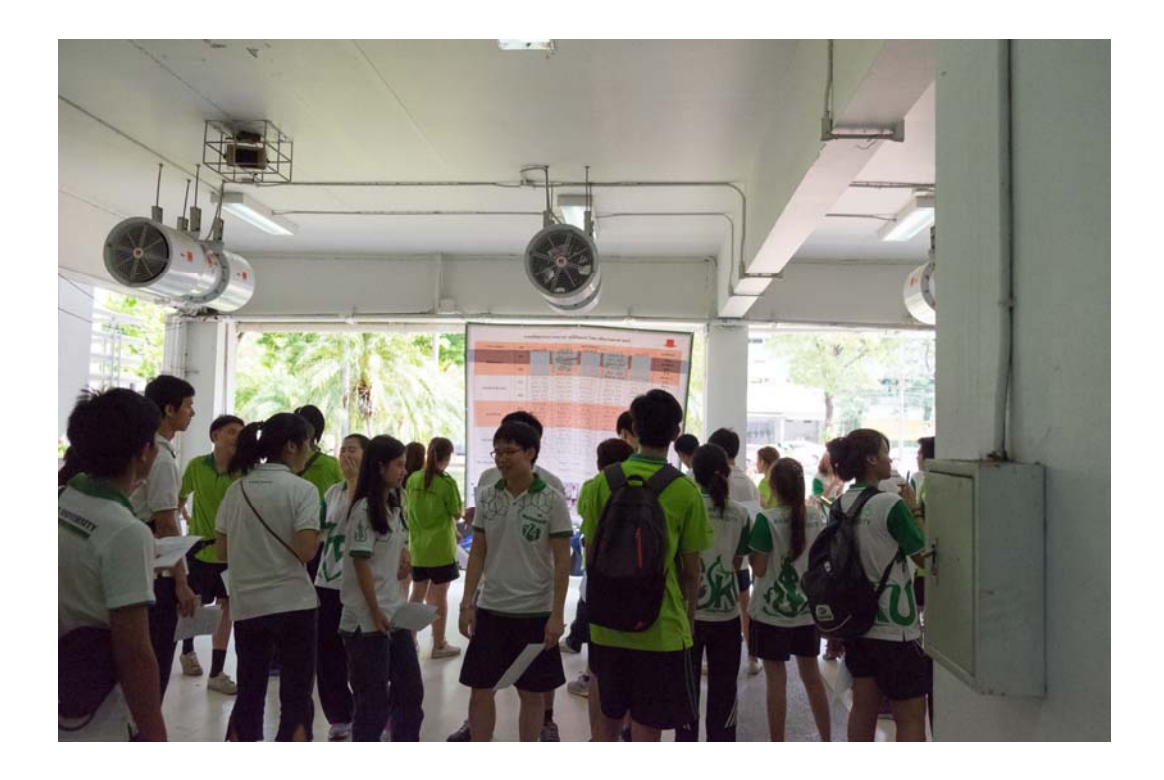

**รูปที่ 5.9** บรรยากาศการยืนดูผลการทดสอบที่แผ่นป้าย

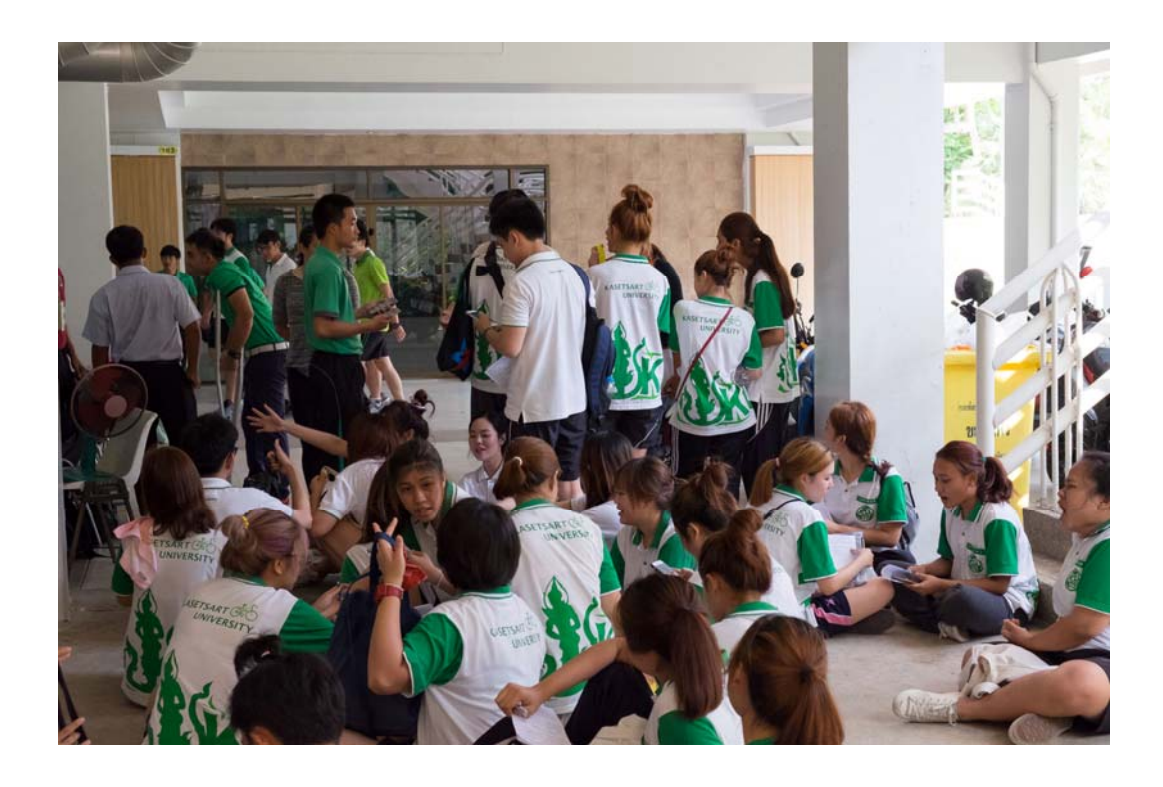

**รูปที่ 5.10** บรรยากาศการนั่งดูผลการทดสอบผ่านสมาร์ตโฟนของตัวเอง

ระบบบันทึกและวิเคราะห์ผลการทดสอบสมรรถภาพทางกาย <sup>|</sup> <sup>41</sup>

#### **6. สรุปผลการดําเนนงานและข ิ ้อเสนอแนะ**

#### **6.1 สรุปผลการดําเนินงาน**

ระบบบันทึกและวิเคราะห์ผลการทดสอบสมรรถภาพทางกายช่วยอํานวยความสะดวกให้ สามารถบันทึกผลการทดสอบเข้าสู่คอมพิวเตอร์ทันทีโดยไม่ต้องใช้กระดาษ ช่วยลดการบันทึกซ้ำซ้อน และช่วยให้ผู้เข้าทดสอบไม่ต้องถือกระดาษบันทึกคะแนนไปตามจุดทดสอบต่างๆ นอกจากนี้ยังส่งผลให้ ผู้เข้าทดสอบสามารถดูผลการทดสอบได้ในทันทีที่มีการบันทึกคะแนนโดยไม่จําเป็นต้องรอให้เสร็จสิ้น ทุกฐานทดสอบก่อน ทําให้สามารถแจ้งเจ้าหน้าที่ให้แก้ไขได้ทันทีหากเห็นว่าคะแนนที่บันทึกนั้นมี ความผิดพลาด และยังสามารถเปรียบเทียบสมรรถภาพของตนเองกับคนส่วนใหญ่ที่มาทดสอบได้อีกด้วย

ระบบบันทึกและวิเคราะห์ผลการทดสอบสมรรถภาพทางกายสามารถนําไปใช้ทําการทดสอบ สมรรถภาพทางกายได้จริง ระบบใช้งานผ่านเว็บไซต์และแอปพลิเคชั่นบนอปกรณ์แอนดรอยด์จึงติดตั้ง ระบบและใช้งานระบบได้ง่ายและสะดวก

#### **6.2 ปัญหาและอุปสรรค**

- 1. การทดสอบสมรรถภาพทางกายของมหาวิทยาลัยจัดขึ้นหลังพัฒนาระบบแล้ว ทําให้ไม่สามารถ ทดสอบสถานการณ์จริงกับคนจํานวนมากได้ก่อนเริ่มพัฒนาระบบได้
- 2. สมาร์ตโฟนบางรุ่นไม่รองรับการเชื่อมต่อสัญญาณ Wifi คลื่นความถี่ 5 GHz
- 3. จํานวนเจ้าหน้าที่บันทึกคะแนนในแต่ละฐานทดสอบไม่เพียงพอ
- 4. คนส่วนใหญ่ใช้ไอโฟน ทําให้หาอุปกรณ์แอนดรอยด์มาใช้ทดแทนไม่ได้
- 5. การจําแนกระหว่างผู้เข้าทดสอบแบบกระดาษ กับแบบระบบใหม่ทําได้ยาก
- 6. ที่อยู่เว็บไซต์ยากต่อการใช้งาน เนื่องจากยังเป็นหมายเลขไอพี
- 7. การบอก Test Code แก่ผู้เข้าทดสอบไม่สะดวก
- 8. สามารถนํารหัสนิสิตผู้อื่นสมัครเข้าทดสอบ
- 9. ผู้เข้าทดสอบพูดบอกคะแนนเร็วเกินไป ทําให้เจ้าหน้าที่บันทึกคะแนนฟังไม่รู้เรื่อง
- 10. ผู้เข้าทดสอบจํา Tag ID ไม่ได้
- 11. ผู้เข้าทดสอบบอก Tag ID ผิด ทําให้การบันทึกคะแนนไปเปลี่ยนแปลงคะแนนของคนอื่น
- 12. เจ้าหน้าที่บันทึกคะแนนใส่หมายเลข Tag ID ผิดทําให้คะแนนคนอื่นถูกเปลี่ยนแทน
- 13. ตอนผู้เข้าทดสอบสมัครใช้งานมีการใส่ b นำหน้ารหัสนิสิต แต่ตอนดูผลลัพธ์ไม่ใส่ b นำหน้า แบบเดิม ทําให้ไม่สามารถเรียกดูผลลัพธ์ได้

#### **6.3 ข้อเสนอแนะ**

- 1. พื้นที่การใช้งานระบบควรมีสัญญาณ Wifi คลื่นความถี่ 2.4 GHz ด้วยเพื่อให้รองรับกับอุปกรณ์ ส่วนใหญ่
- 2. ควรกําหนดตัวเจ้าหน้าที่บันทึกคะแนนให้แน่นอนฐานทดสอบละ 2 คนขึ้นไป
- 3. พัฒนาแอปพลิเคชันเพิ่มเติมสำหรับระบบปฏิบัติการ iOS
- 4. ควรมีสัญลักษณ์ที่ทําให้แยกผู้ทดสอบด้วยระบบเก่ากับระบบใหม่ไห้ชัดเจน
- 5. ที่อยู่เว็บไซต์ควรใช้เป็น domain name อาจขอ subdomain จากมหาวิทยาลัย เช่น health.ku.ac.th
- 6. มีกระดาษบอก Test Code ติดไว้ให้เห็นชัดเจน
- 7. เปลี่ยนมาใช้อีเมลในการสมัครใช้งานแทนใช้รหัสนิสิต แต่ยังมีช่องให้ใส่รหัสนิสิตแบบเดิม
- 8. Tag ID ควรติดให้เจ้าหน้าที่บันทึกคะแนนเห็นได้ชัดเจน เช่น เป็นสายรัดข้อมือ
- 9. แอปพลิเคชันควรแจ้งเตือนกรณีที่มีการบันทึกคะแนนซ้ํา
- 10. ID ตอนสมัครกับตอนดูผลลัพธ์ต้องใส่ให้เหมือนกัน

#### **6.4 แนวทางในการพฒนาและประย ั ุกต์ในขั้นต่อไป**

- 1. พัฒนาส่วนของการทดสอบระบบด้วย automatic test
- 2. พัฒนาแอปพลิเคชันให้สามารถส่งคะแนนอัตโนมัติทันทีที่สามารถเชื่อมต่ออินเตอร์เน็ต
- 3. พัฒนาแอปพลิเคชันให้สามารถกดย้อนค่าของคะแนนเดิมก่อนแก้ไข
- 4. พัฒนาแอปพลิเคชันเพิ่มเติมสําหรับระบบปฏิบัติการ iOS
- 5. จัดระเบียบโครงสร้างของเว็บไซต์ด้วยการใช้เฟรมเวิร์คเพื่อให้แก้ไขและพัฒนาต่อได้สะดวก
- 6. พัฒนาส่วนเว็บไซต์ให้ผู้จัดการทดสอบสามารถสั่งเปิดและปิดการใช้งานแบบทดสอบ
- 7. พัฒนาส่วนเว็บไซต์ให้สามาราถทําการแก้ไขและลบข้อมูลในภายหลัง
- 8. พัฒนาส่วนเว็บไซต์ให้แสดงผลลัพธ์ของการทดสอบให้ผู้ใช้งานเข้าใจผลทดสอบได้โดยง่าย
- 9. พัฒนาส่วนเว็บไซต์ให้สามารถวิเคราะห์ผลทดสอบและแนะแนวทางในการพัฒนาสมรรถภาพ โดยอาจใช้กระบวนการทาง Data mining และ Machine learning
- 10. พัฒนาส่วนเว็บไซต์ให้ระบบยืนยันตัวตนสามารถใช้บัญชีผู้ใช้ของมหาวิทยาลัย

#### **7. บรรณานุกรม**

- [1] นายคณินท์วรางคณากูล. ระบบรวบรวมข้อมูลการวัดประเมินสมรรถภาพทางกาย [ออนไลน์]. สืบค้นจาก: https://iwp.cpe.ku.ac.th/redmine/projects (วันที่สืบค้น 11 กันยายน 2558).
- [2] โมเดล-วิว-คอนโทรลเลอร์[ออนไลน์]. สืบค้นจาก: https://th.wikipedia.org/wiki/โมเดล-วิว- คอนโทรลเลอร์ (วันที่สืบค้น 6 ธันวาคม 2558).
- [3] IEEE\_802.11 [ออนไลน์]. สืบค้นจาก: https://th.wikipedia.org/wiki/IEEE\_802.11 (วันที่สืบค้น 20 พฤศจิกายน 2558).
- [4] ระบบฐานข้อมูลเชิงสัมพันธ์[ออนไลน์]. สืบค้นจาก: http://www.sut.ac.th/ist/Courses/204204/ Lecture/204204\_47\_05.pdf (วันที่สืบค้น 6 ธันวาคม 2558).
- [5] Normalization[ออนไลน์]. สืบค้นจาก: http://www.sut.ac.th/ist/Courses/204204/Lecture/ 204204\_47\_07.pdf (วันที่สืบค้น 6 ธันวาคม 2558).
- [6] แอนดรอยด์ (ระบบปฏิบัติการ) [ออนไลน์]. สืบค้นจาก: https://th.wikipedia.org/wiki/แอน ดรอยด์\_(ระบบปฏิบัติการ) (วันที่สืบค้น 6 ธันวาคม 2558).
- [7] เว็บเซอร์วิซ [ออนไลน์]. สืบค้นจาก: https://th.wikipedia.org/wiki/เว็บเซอร์วิซ (วันที่สืบค้น 26 เมษายน 2559).

#### **8. ภาคผนวก**

## **8.1 คู่มือการตดติ ั้งระบบ**

ไฟล์สําหรับการติดตั้งทั้งหมดสามารถดาวน์โหลดได้ที่ bit.ly/health\_test

8.1.1 การติดตั้งเว็บเซิร์ฟเวอร์

เครื่องเซิร์ฟเวอร์ต้องใช้ระบบปฏิบัติการที่สามารถติดตั้ง XAMPP ได้

- 8.1.1.1 การติดตั้งและใช้งาน XAMPP บนระบบปฏิบัติการ Windows
	- ติดตั้งโปรแกรมจากไฟลท์ ี่ชื่อ xampp-win32-5.5.35-0-VC11-installer.exe ดังแสดงใน รูปที่ 8.1

 *หมายเหตุระบบปฏิบัติการอื่น สามารถดาวน์โหลดตัวติดตั้งได้จาก https://www.apachefriends.org/download.html* 

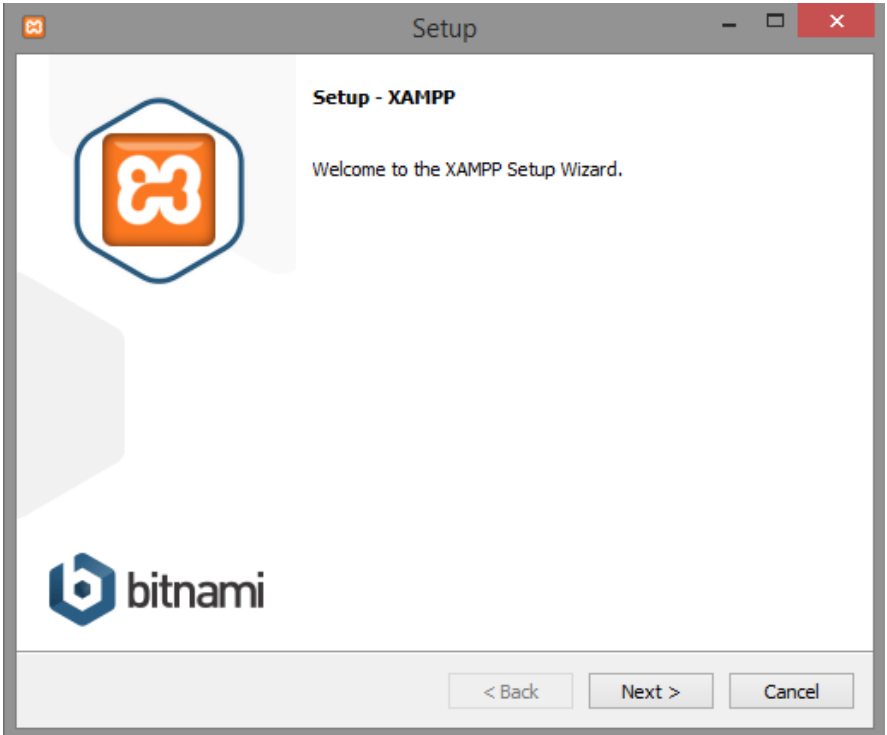

**รูปท่ 8.1 ี** หน้าจอสําหรับติดตั้งโปรแกรม XAMPP

- เปิดใช้งาน XAMPP แล้วเปิดการใช้งาน Apache และ MySQL โดยการกดที่ปุ่ม Start ดังแสดงในรูปที่ 8.2

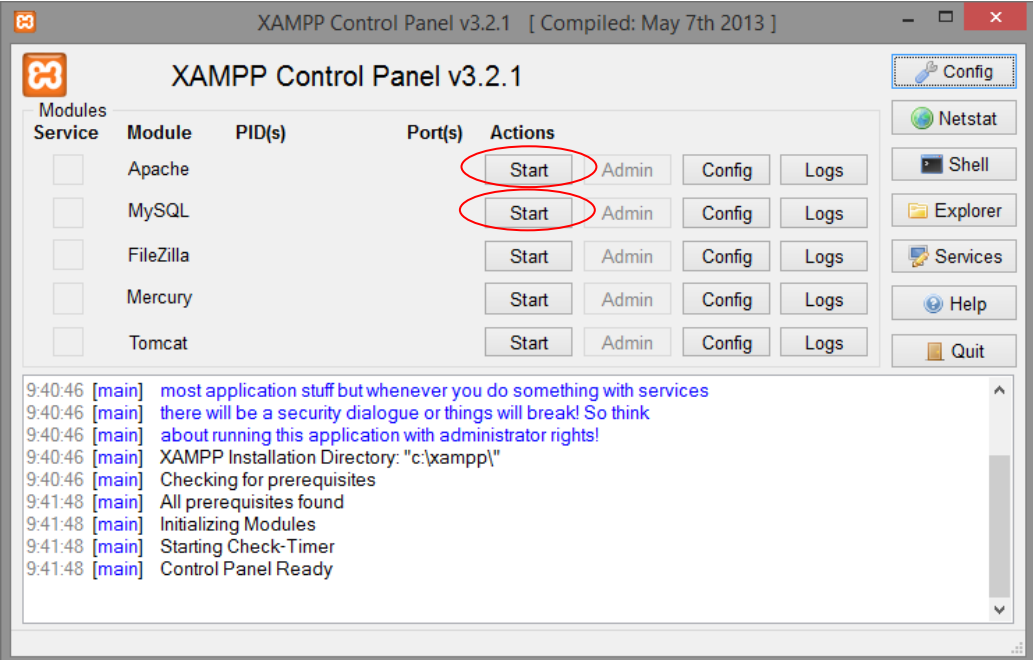

**รูปที่ 8.2** การเปิดใช้งาน Apeche และ MySQL

- 8.1.1.2 การนําเข้าฐานข้อมูลระบบ
	- เปิดเว็บบราวเซอร์แล้วเข้าไปที่ url ดังนี้ http://localhost/phpmyadmin/ กดที่ปุ่ม Import
	- กดปุ่มเลอกไฟล ื ์แล้วเลอกไฟล ื ์ healthTest\_database\_with\_experiment\_value.sql แล้วกด Go ดังแสดงในรูปที่ 8.3

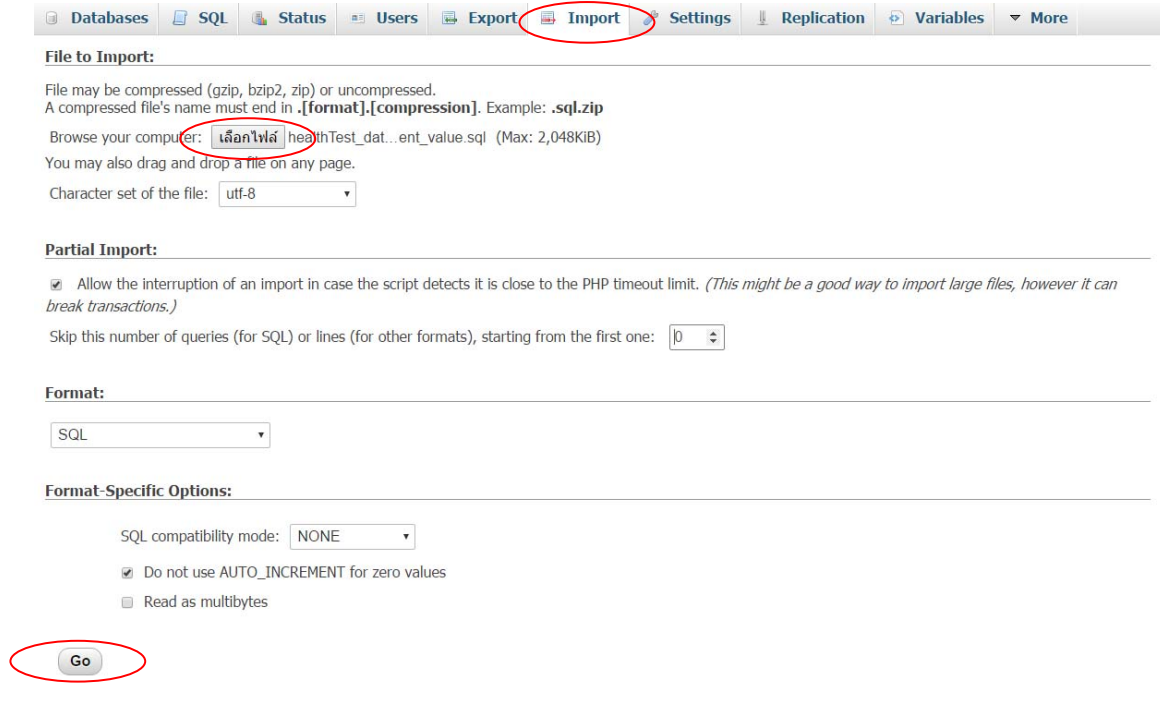

## **รูปที่ 8.3** การนําเข้าฐานข้อมูล

8.1.1.3 การติดตั้งเว็บไซต์ของระบบ

- ทําการแตกไฟล์ Website\_HealthTest\_beta2.rar ที่ C:\xampp\htdocs
- 8.1.2 การติดตั้งแอปพลิเคชัน
	- ใช้สมาร์ตโฟนระบบปฏิบัติการแอนดรอยด์ 4.0.3 ขึ้นไปเข้าเว็บไซต์ bit.ly/health\_test แล้ว ดาวน์โหลดไฟล์ Application\_HealthTest\_beta2.apk
	- เข้าไปที่ตัวจัดการไฟล์ของเครื่อง ไปที่ Download แล้วกดเลือกไฟล์ Application\_HealthTest\_beta2.apk จากนั้นกด Install ดังแสดงในรูปที่ 8.4

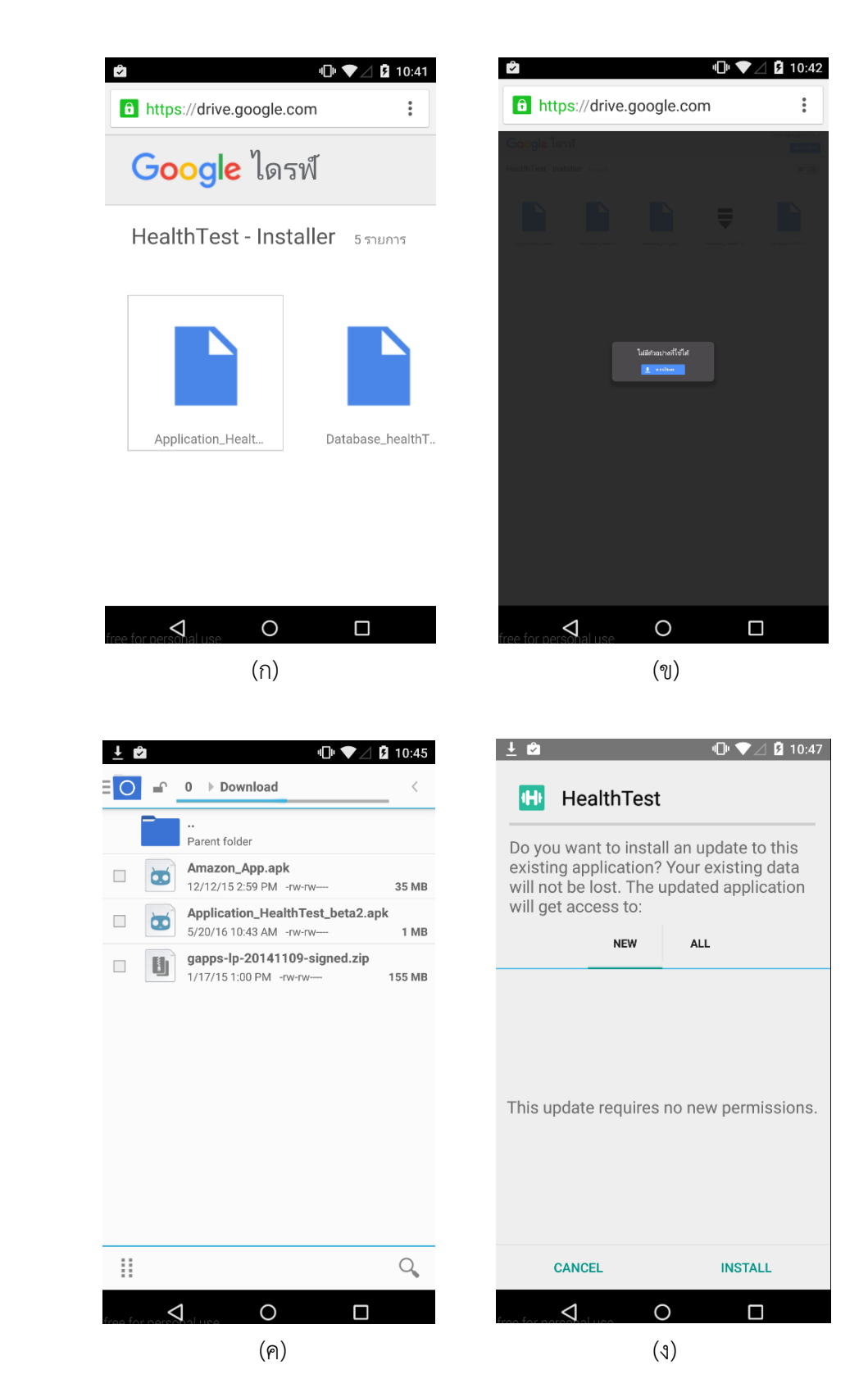

## **รูปที่ 8.4** การดาวน์โหลดและติดตั้งแอปพลิเคชัน

#### **8.2 คู่มือการใช้งานระบบ**

#### 8.2.1 การใช้งานเว็บไซต์

- 8.2.1.1 สำหรับผ้จัดการทดสอบ
	- เข้าเว็บไซต์ของระบบตามที่ติดตั้งไว้เช่น 158.108.34.49/healthtest/manager.html
	- เมนูการใช้งานแบ่งเป็นแท็บ ดังนี้ Home, Tests, Stations, Enrollment และ Contact

 - รหัสผ่านสําหรับการจัดการการทดสอบที่กําหนดไว้คือ iwingcpe26 การสร้างฐานทดสอบ

- กรณีใช้งานระบบครั้งแรกผู้จัดการทดสอบควรเริ่มจากการสร้างฐานทดสอบ โดยกดที่ แท็บ Stations เพื่อไปยังหน้าสําหรับจัดการฐานทดสอบ
- ผู้จัดการทดสอบใส่รายละเอียดของฐานการทดสอบ ดังนี้ ชื่อฐานทดสอบ หน่วยที่ใช้ ทดสอบ และเกณฑ์การทดสอบ โดยเกณฑ์การทดสอบจะแบ่งเป็นช่วงอายุและเพศ
- ใส่รหัสผ่านสําหรับการจัดการการทดสอบ
- กดปุ่ม Create ดังแสดงในรูปที่ 4.10

#### การสร้างแบบทดสอบ

- กดที่แท็บ Tests เพื่อไปยังหน้าสําหรับจัดการแบบทดสอบ
- ผู้จัดการทดสอบใส่รายละเอียดของแบบทดสอบ ดังนี้ ชื่อแบบทดสอบ รหัสผ่านสำหรับ การจัดการการทดสอบ แล้วทําการเลือกฐานทดสอบที่ต้องการใช้ทดสอบ
- กดปุ่ม Create
- หลังจากสร้างแบบทดสอบจะได้รหัสแบบทดสอบ (Test Code) 6 หลัก เพื่อนําไปใช้งาน ดังแสดงในรูปที่ 4.9

การลงทะเบียนล่วงหน้า

- กดที่แท็บ Enrollment เพื่อไปยังหน้าสําหรับการลงทะเบียนล่วงหน้า
- ผู้จัดการทดสอบใส่รายละเอียด ดังนี้รหัสแบบทดสอบ รหัสผ่านสําหรับการจัดการ การทดสอบแล้วเลือกไฟล์ข้อมูลของผู้เข้าทดสอบ

- กดปุ่ม Submit ดังแสดงในรูปที่ 4.11

 *หมายเหตุไฟล์ที่สามารถอัพโหลดได้ต้องมีนามสกุลไฟล์เป็น .csv และ encode ด้วย UTF-8 เท่านั้น เพื่อให้รองรับข้อมูลชื่อและนามสกุลที่เป็นภาษาไทย โดยข้อมูล ในไฟล์มีองค์ประกอบดังนี้ id, firstname, lastname, gender, birthyear ตัวอย่างไฟล์ tesstee\_info\_example.csv ดังแสดงในรูปที่ 8.5 และ 8.6* 

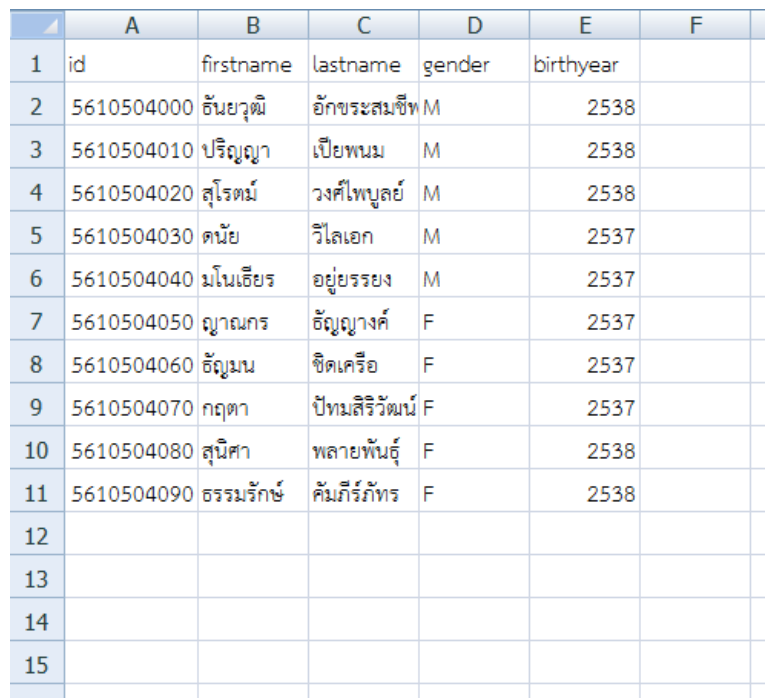

**รูปที่ 8.5** ไฟล tesstee\_info\_example.csv ์ ที่เปิดด้วยโปรแกรม Microsoft Excel

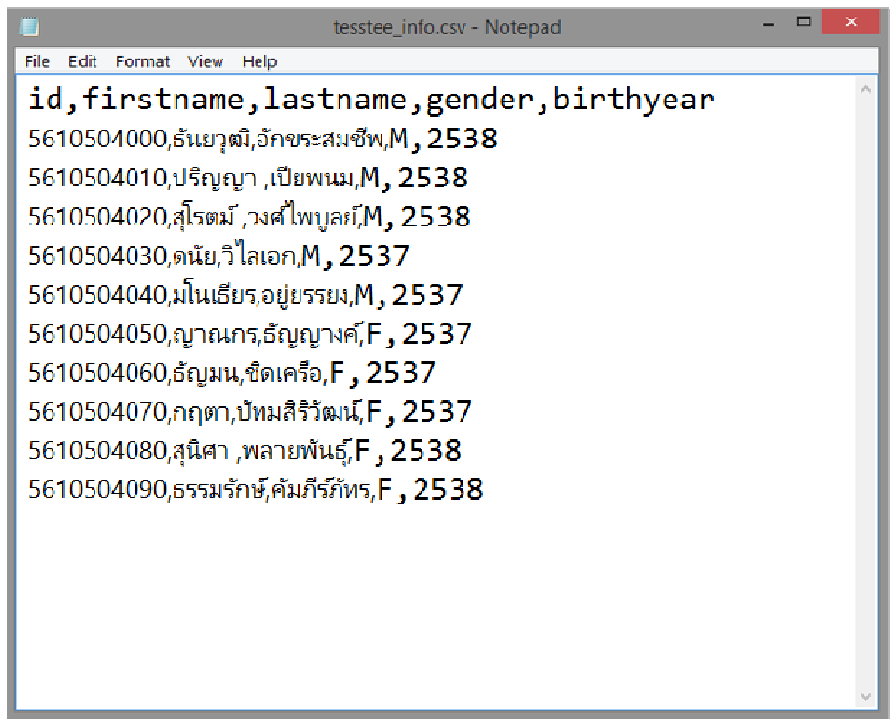

**รูปที่ 8.6** ไฟล tesstee\_info\_example.csv ์ ที่เปิดด้วยโปรแกรม Notepad

#### การดูผลทดสอบทั้งหมด

- กดที่แท็บ Test เพื่อไปยังหน้าสําหรับจัดการแบบทดสอบ
- ผู้จัดการทดสอบกดเลือกแบบทดสอบที่ต้องการ จากนั้นเว็บไซต์จะแสดงรายละเอียดต่างๆ เกี่ยวกับแบบทดสอบนั้น ประกอบไปด้วย ฐานการทดสอบ รายชื่อผู้สมัครเข้าทดสอบ และ สามารถกดปุ่ม all results หรือ result เพื่อดูผลการทดสอบได้ ดังแสดงในรูปที่ 8.7

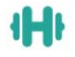

Home Tests Stations Enrollment Contact

# [ตัวอย่าง]สมรรถภาพสาธิตเกษตร 2558<br>(รหัสแบบทดสอบ ABCXYZ)

ส่วนสูง (เซนติเมตร)

น้ำหนัก (กิโลกรัม)

กระโดดไกล (เชนติเมตร)

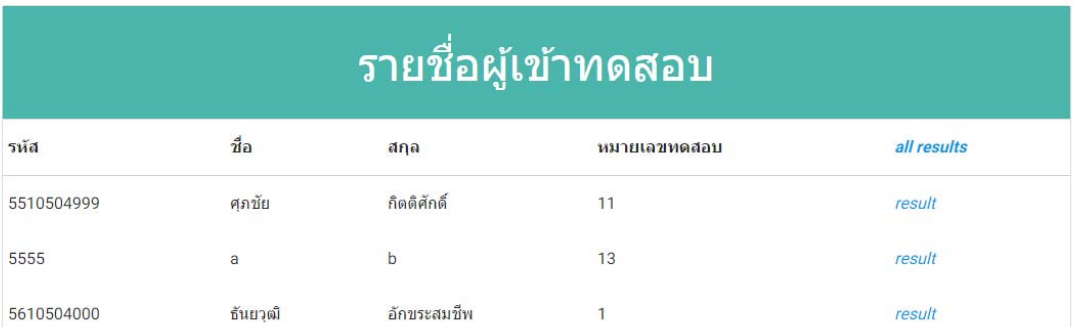

**รูปที่ 8.7** ส่วนติดต่อผู้ใช้ของเว็บไซต์หน้ารายละเอียดแบบทดสอบ

#### 8.2.1.2 สำหรับผู้เข้าทดสอบ

- เข้าเว็บไซต์ของระบบตามที่ติดตั้งไว้เช่น 158.108.34.49/healthtest
- เมนูการใช้งานแบ่งเป็นแท็บ ดังนี้ Home, About, Contact, Pre-regis และ Result การลงทะเบียนเข้าทดสอบ
- กดที่ปุ่ม Register ดังแสดงในรูปที่ 4.4
- กรอกข้อมูลของตนเอง ดังนี้รหัสประจําตัวขององค์กร รหัสแบบทดสอบ ชื่อจริง นามสกุล ปีพุทธศักราชที่เกิด เพศ แล้วกดปุ่ม Register จากนั้นผู้เข้าทดสอบจะได้รับ Tag ID สําหรับการทดสอบนั้น ดังแสดงในรูปที่ 4.5

#### การถาม Tag ID

- กรณีที่ผู้เข้าทดสอบลืม Tag ID หรือผู้จัดการทดสอบได้ทําการลงทะเบียนเข้าทดสอบ ล่วงหน้าไว้ให้แล้วนั้น ผู้เข้าทดสอบสามารถกดดู Tag ID ของตนเองได้ที่แท็บ Pre-regis
- ผู้เข้าทดสอบใส่รายละเอียด ดังนี้รหัสแบบทดสอบ และรหัสประจําตัวขององค์กร จากนั้น กด Submit เว็บไซต์จะแสดง Tag ID ขึ้นมา ดังแสดงในรูปที่ 4.6

การดูผลการทดสอบ

- กดที่แท็บ Result เพื่อไปยังหน้าสําหรับดูผลการทดสอบ
- ผู้เข้าทดสอบใส่รหัสประจําตัวขององค์กร แล้วกดปุ่ม Submit จากนั้นเว็บไซต์จะแสดงผล การทดสอบขึ้นมา ดังแสดงในรูปที่ 4.7

8.2.2 การใช้งานแอปพลิเคชัน

ใช้สําหรับการบันทึกคะแนนการทดสอบเข้าสู่ระบบ ดังแสดงในรูปที่ 4.3

- เมื่อทำการเปิดแอปพลิเคชันขึ้นมาจะต้องใส่รหัสแบบทดสอบเพื่อทำการเข้าสู่แบบทดสอบนั้น
- เลือกฐานทดสอบที่ต้องการบันทึกคะแนน
- กรอก Tag ID และคะแนนที่ทดสอบได้จากกนั้นกดปุ่มสง่

#### **ประวัตินสิิต**

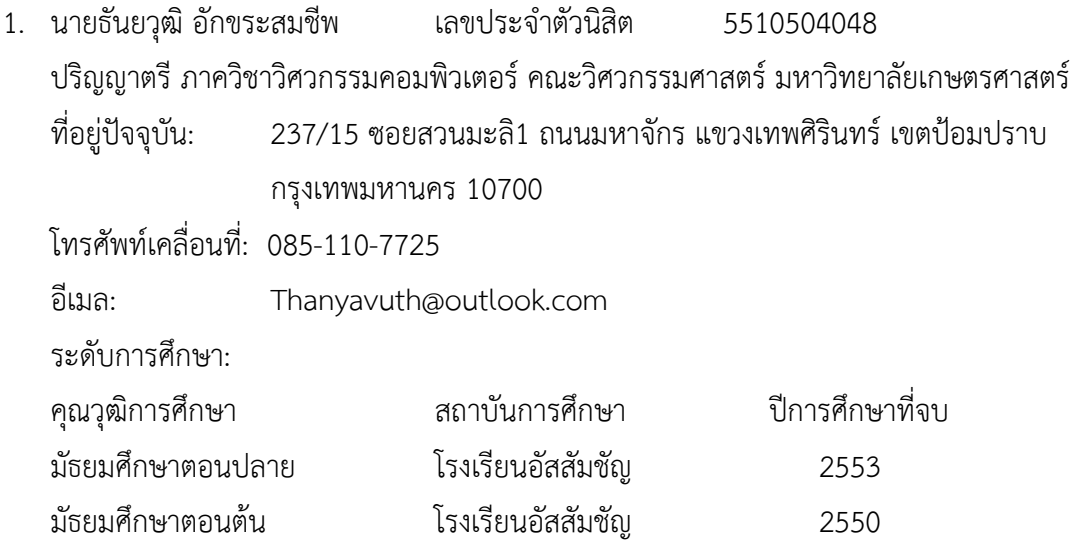